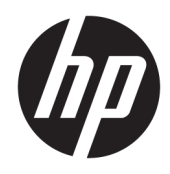

Uporabniški priročnik

© Copyright 2020 HP Development Company, L.P.

HDMI, logotip HDMI in High Definition Multimedia Interface so blagovne znamke ali registrirane blagovne znamke HDMI Licensing LLC. Windows je blagovna znamka ali registrirana blagovna znamka družbe Microsoft Corporation v Združenih državah Amerike in/ali drugih državah. DisplayPort™, logotip DisplayPort™ in VESA® so blagovne znamke ali registrirane blagovne znamke v lasti zveze VESA (Video Electronics Standards Association) v Združenih državah Amerike in drugih državah.

Informacije v tem priročniku se lahko spremenijo brez poprejšnjega obvestila. Edine garancije za izdelke oziroma storitve HP so navedene v izjavah o izrecni garanciji, priloženih tem izdelkom oziroma storitvam. Noben del tega dokumenta se ne sme razlagati kot dodatna garancija. HP ni odgovoren za tehnične ali uredniške napake ali pomanjkljivosti v tem dokumentu.

#### **Obvestilo o izdelku**

V tem priročniku so opisane funkcije, ki so skupne večini modelov. Nekatere funkcije v vašem izdelku morda ne bodo na voljo. Za dostop do najnovejšega uporabniškega vodnika pojdite na spletno mesto <http://www.hp.com/support>in z upoštevanjem navodil poiščite svoj izdelek. Nato izberite **User Guides** (Uporabniški vodniki).

Prva izdaja: maj 2020

Št. dela dokumenta: M02686-BA1

### **O tem priročniku**

V tem priročniku so tehnični podatki in informacije o funkcijah monitorja, nastavitvah monitorja in uporabi programske opreme. Glede na model monitorja vaš morda ne bo imel vseh funkcij, ki jih vključuje ta priročnik.

**OPOZORILO!** Prikazuje nevarno situacijo, ki se **lahko**, če se ji ne izognete, konča z resno poškodbo ali smrtjo.

**POZOR:** Prikazuje nevarno situacijo ki se, če se ji ne izognete, **lahko** konča z blažjo ali zmernejšo poškodbo.

**POMEMBNO:** Prikazuje informacije, ki so pomembne, vendar niso povezane z nevarnostjo (na primer sporočil v povezavi s škodo). Opozori uporabnika, da neupoštevanje postopkov natanko tako, kot so opisani, lahko pripelje do izgube podatkov in poškodbe programske ali strojne opreme. Prav tako vsebuje bistvene informacije, če želite obrazložiti koncept ali zaključiti opravilo.

- **EX OPOMBA:** Vsebuje dodatne informacije za poudarjanje ali dopolnitev pomembnih točk glavnega besedila.
- $\frac{1}{2}$  **NASVET:** Nudi uporabne namige za dokončanje opravila.

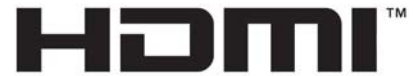

HIGH-DEFINITION MULTIMEDIA INTERFACE Ta izdelek vsebuje tehnologijo HDMI.

# **Kazalo**

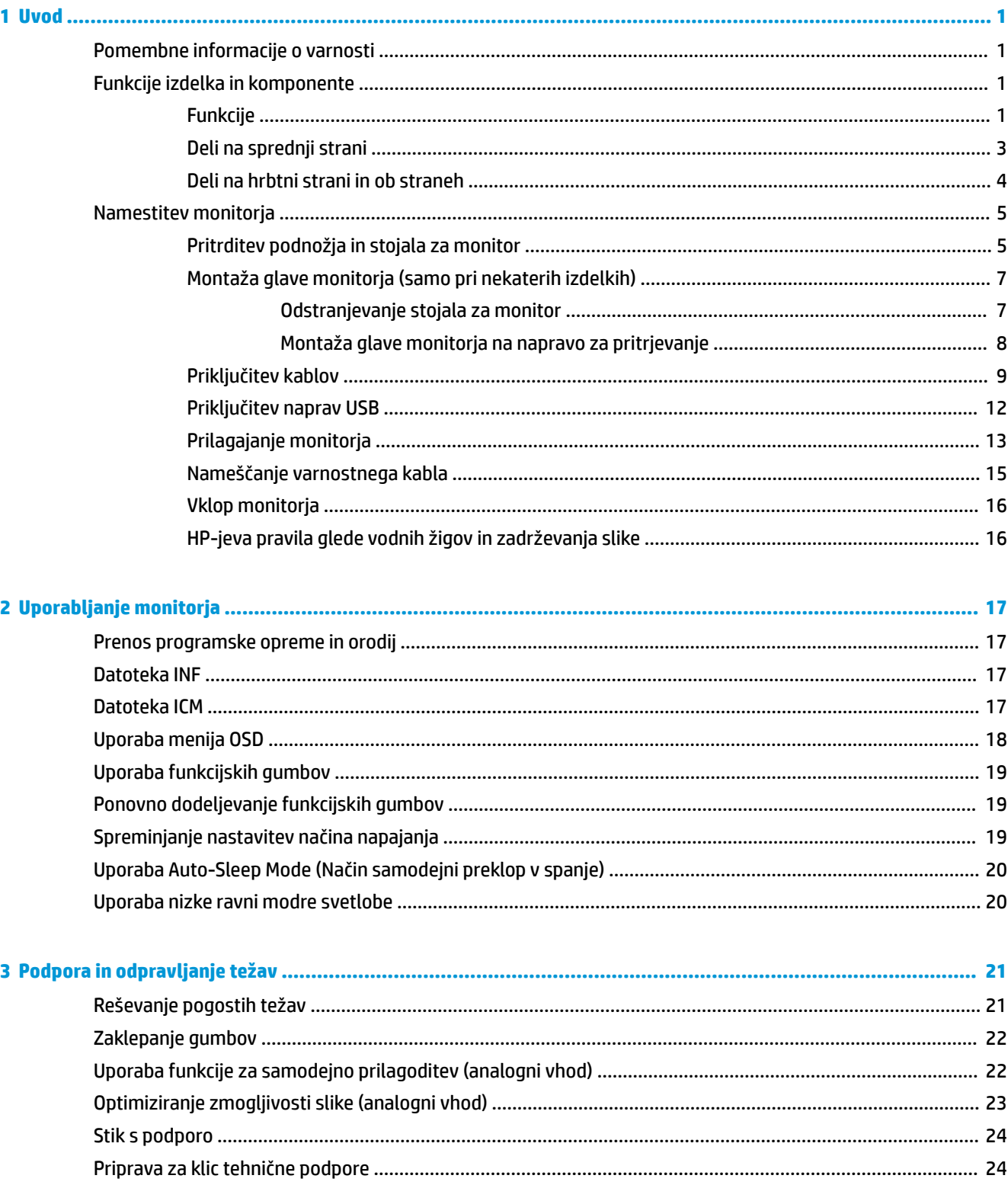

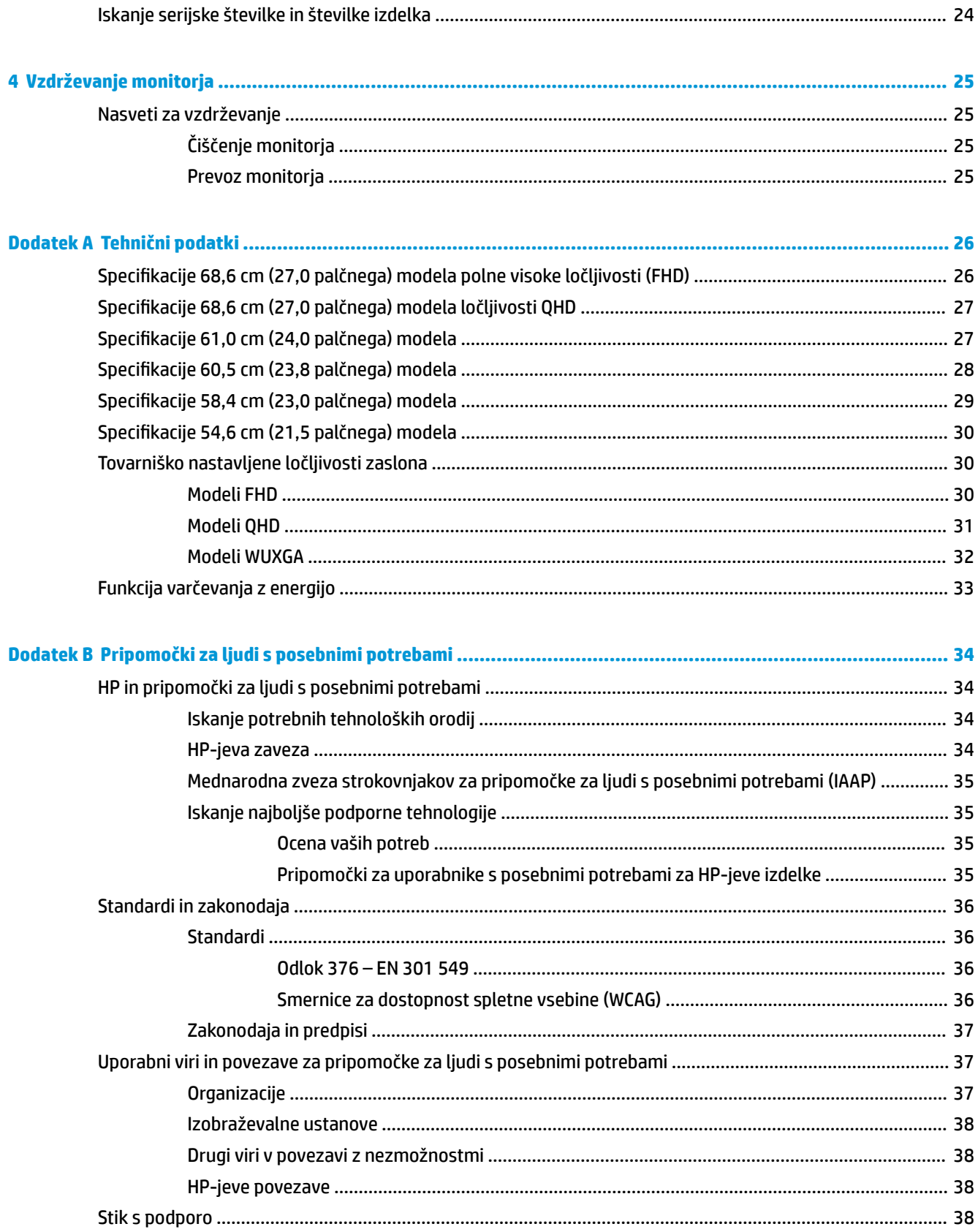

# <span id="page-6-0"></span>**1 Uvod**

# **Pomembne informacije o varnosti**

Monitorju je priložen napajalni kabel. Če uporabite drug kabel, uporabite samo vir napajanja in priključek, primeren za ta monitor. Informacije o ustreznem napajalnem kablu za ta monitor poiščite v *Obvestilih o izdelku* v kompletu dokumentacije.

**<u>A OPOZORILO!</u>** Možnost električnega udara ali poškodbe opreme zmanjšate tako:

- Napajalni kabel priključite v električno vtičnico, ki je vedno lahko dostopna.
- Če ima napajalni kabel 3-polni vtič, kabel priključite v ozemljeno 3-polno vtičnico.
- Napajanje računalnika odklopite tako, da napajalni kabel izvlečete iz vtičnice za izmenični tok. Če želite kabel izvleči iz vtičnice, ga primite za vtič.

Zaradi varnosti ničesar ne polagajte na napajalne in druge kable. Vse kable in žice monitorja namestite tako, da jih ni mogoče izvleči, iztakniti ali se ob njih spotakniti.

Da zmanjšate tveganje resnih poškodb, preberite *Priročnik za varno in udobno uporabo*, ki ste ga prejeli skupaj z uporabniškimi priročniki. Ta opisuje ustrezno namestitev delovne postaje, ustrezno držo pri delu ter priporočljive zdravstvene in delovne navade za uporabnike računalnikov. V *Priročniku za varno in udobno uporabo* so tudi pomembne informacije o električni in mehanski varnosti. *Priročnik za varno in udobno uporabo* je na voljo tudi na spletnem mestu [http://www.hp.com/ergo.](http://www.hp.com/ergo)

**POMEMBNO:** Da zaščitite monitor in računalnik, priključite vse napajalne kable računalnika in zunanjih naprav (kot so monitor, tiskalnik ali optični bralnik) v napravo za prenapetostno zaščito, kot je razdelilnik ali brezprekinitveni napajalnik (UPS). Vsi razdelilniki ne zagotavljajo prenapetostne zaščite; razdelilnik mora biti posebej označen, da ima to lastnost. Uporabite razdelilnik, za katerega proizvajalec ponuja zavarovanje pred škodo, s katero vam bo v primeru okvare zaščite povrnjena škoda.

Pri namestitvi monitorja uporabite ustrezno pohištvo primerne velikosti.

- **OPOZORILO!** Monitorji, ki so neustrezno postavljeni na predalnike, knjižne omare, police, pisalne mize, zvočnike, skrinje ali vozičke, se lahko prevrnejo in povzročijo telesne poškodbe.
- **EX OPOMBA:** Ta izdelek je primeren za namene zabave. Predlagamo, da monitor postavite v nadzorovano svetlo okolje, da ne bi prišlo do motenj zaradi okoliške svetlobe in svetlih površin, ki lahko povzročijo moteče odseve na zaslonu.
- **OPOZORILO! Nevarnost glede stabilnosti**: Naprava lahko pade, kar lahko povzroči hude telesne poškodbe ali smrt. Da preprečite poškodbe, trdno pritrdite to napravo na tla ali steno v skladu z navodili za namestitev.

**OPOZORILO!** Ta oprema ni primerna za uporabo na mestih, kjer je velika verjetnost prisotnosti otrok.

### **Funkcije izdelka in komponente**

#### **Funkcije**

Glede na model monitorja lahko ta vključuje naslednje funkcije:

● Naslednji modeli, ki vključujejo podporo za celozaslonski prikaz za nižje ločljivosti; omogoča povečavo slik po meri, ki ohranja izvirno razmerje:

- Vidno območje zaslona z diagonalo 68,6 cm (27,0 palca) in ločljivostjo 1920 x 1080
- Vidno območje zaslona z diagonalo 68,6 cm (27,0 palca) in ločljivostjo 2560 x 1440
- Vidno območje zaslona z diagonalo 61,0 cm (24,0 palca) in ločljivostjo 1920 x 1200
- Vidno območje zaslona z diagonalo 60,5 cm (23,8 palca) in ločljivostjo 1920 x 1080
- Vidno območje zaslona z diagonalo 60,5 cm (23,8 palca) in ločljivostjo 2560 x 1440
- Vidno območje zaslona z diagonalo 58,4 cm (23,0 palca) in ločljivostjo 1920 x 1080
- Vidno območje zaslona z diagonalo 54,6 cm (21,5 palca) in ločljivostjo 1920 x 1080
- Plošča s tehnologijo In-plane switching (IPS)
- Neodsevna zaslonska plošča z LED-osvetlitvijo
- Široko vidno polje, ki omogoča ogled iz stoječega ali sedečega položaja, ali pri gibanju z ene strani na drugo
- Možnost prilagajanja naklona, nagiba in višine
- Možnost obračanja glave monitorja iz ležečega v pokončni položaj
- Odstranljivo stojalo za prilagodljive načine pritrditve glave monitorja
- Mehanizem HP Quick Release 2 omogoča hitro pritrditev glave monitorja na stojalo s preprostim zaskokom in odstranjevanje monitorja s priročnim drsnim jezičkom za sprostitev
- Video vhod DisplayPort™ (kabel priložen)
- Video vhod High-Definition Multimedia Interface™ (HDMI) (kabel priložen)
- Video vhod VGA (kabel je priložen v izbranih regijah)
- Zvezdišče USB z enimi (dohodnimi) vrati USB vrste B (kabel priložen) za priključitev na računalnik in štirimi (odhodnimi) vrati USB za priključitev naprav USB
- Štirje zaslonski gumbi (OSD); tri je mogoče ponovno konfigurirati za hitro izbiro najpogosteje uporabljenih postopkov
- Omogoča uporabo funkcije »Plug-and-play«, če jo podpira operacijski sistem
- Nosilec VESA® za montažo glave monitorja na stenski nosilec ali nosilno roko
- Reža za varnostni kabel na zadnji strani monitorja za dodatno varnostno kabelsko ključavnico
- Pripomoček za razporeditev kablov in žic
- Prilagajanje nastavitev na zaslonu v več jezikih in optimizacija zaslona
- Funkcija varčevanja z energijo za izpolnjevanje zahtev po zmanjšani porabi električne energije
- **OPOMBA:** Za varnostne informacije in upravna obvestila glejte *Opombe o izdelku*, priložene kompletu dokumentacije. Za dostop do najnovejšega uporabniškega vodnika pojdite na spletno mesto <http://www.hp.com/support> in z upoštevanjem navodil poiščite svoj izdelek. Nato izberite **Manuals**  (Priročniki).

## <span id="page-8-0"></span>**Deli na sprednji strani**

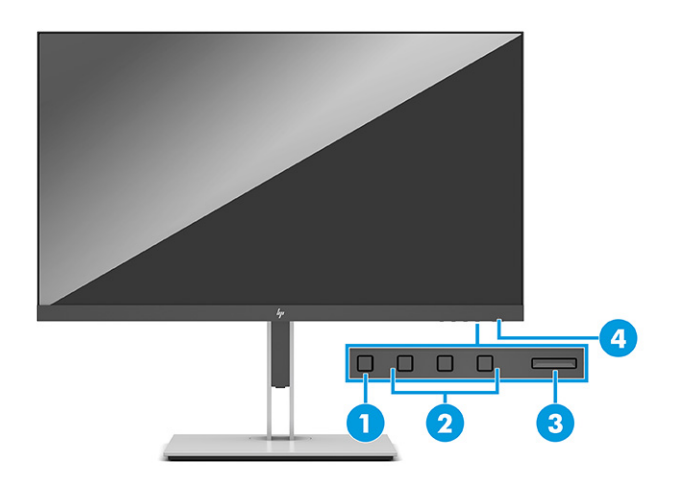

#### **Tabela 1-1 Komponente na sprednji strani in njihovi opisi**

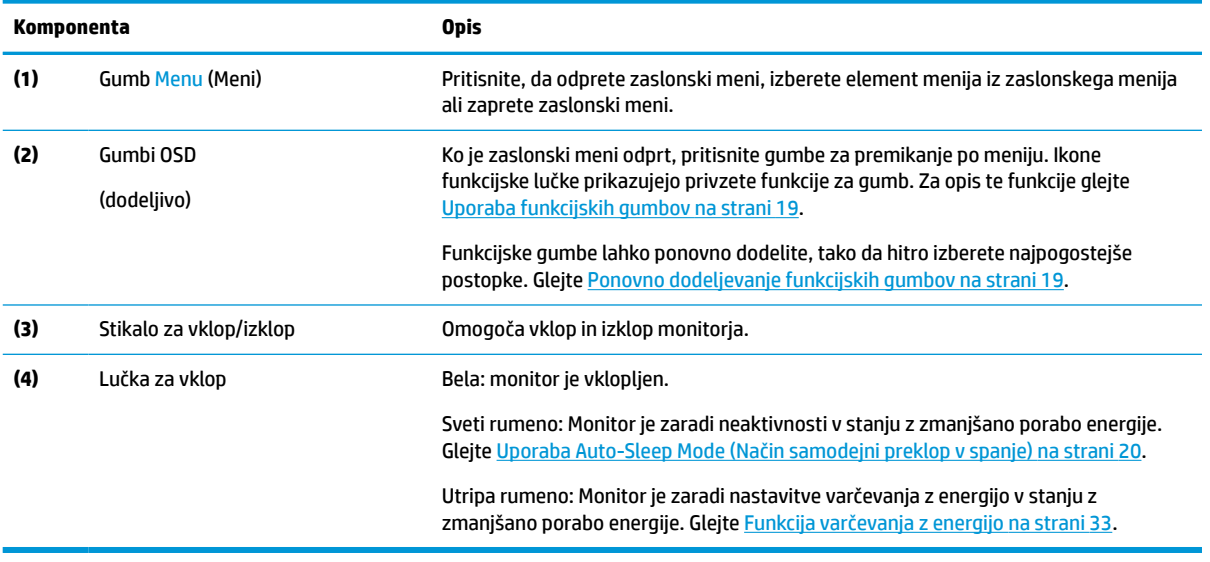

### <span id="page-9-0"></span>**Deli na hrbtni strani in ob straneh**

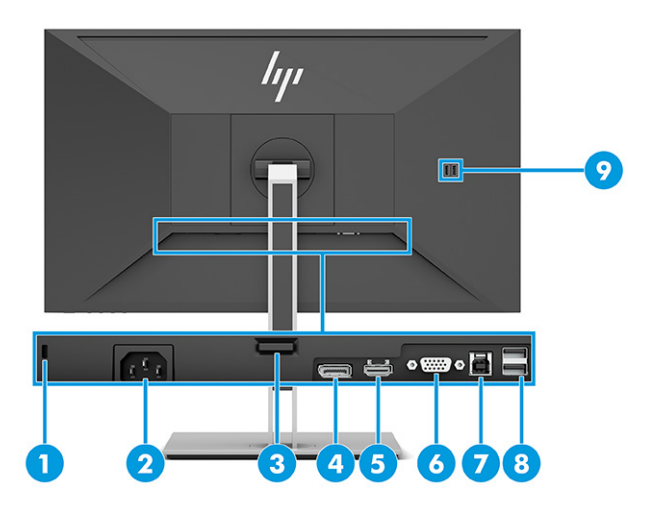

#### **Tabela 1-2 Komponente na hrbtni strani in ob straneh in njihovi opisi**

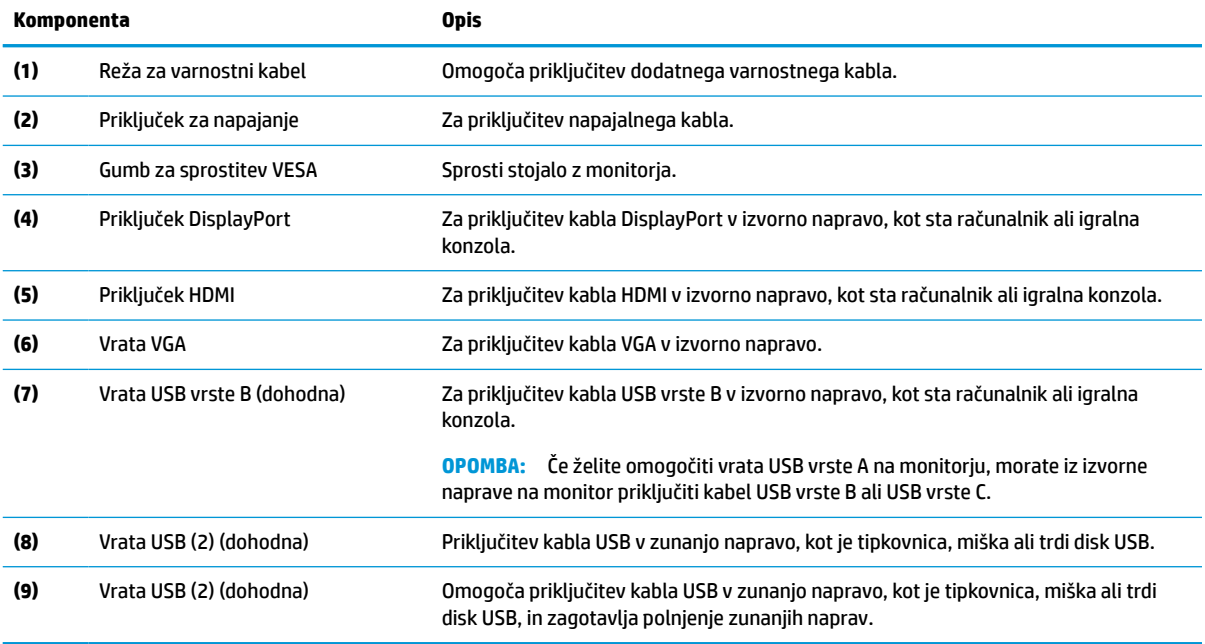

# <span id="page-10-0"></span>**Namestitev monitorja**

- **OPOZORILO!** Če želite zmanjšati tveganje resnih poškodb, preberite *Priročnik za varno in udobno uporabo*. Ta opisuje ustrezno namestitev delovne postaje, ustrezno držo pri delu ter priporočljive zdravstvene in delovne navade za uporabnike računalnikov. V *Priročniku za varno in udobno uporabo* so tudi pomembne informacije o električni in mehanski varnosti. *Priročnik za varno in udobno uporabo* je na voljo v spletnem mestu [http://www.hp.com/ergo.](http://www.hp.com/ergo)
- **POMEMBNO:** Da preprečite škodo na monitorju, se ne dotikajte površine zaslona LCD. Pritisk na zaslonu lahko povzroči barvno neskladnost ali napačno usmerjenost tekočih kristalov. Če se to zgodi, zaslon ne bo več normalno deloval.

**POMEMBNO:** Da preprečite, da bi se zaslon opraskal, poškodoval ali razbil in da ne poškodujete gumbov za upravljanje, postavite monitor z zaslonom navzdol na ravno površino, ki je prekrita z zaščitno peno ali mehko krpo.

### **Pritrditev podnožja in stojala za monitor**

- **NASVET:** Pazite na postavitev monitorja, saj okoliška svetloba in svetle površine lahko povzročajo odsevanje svetlobe.
- **W OPOMBA:** Postopki za pritrditev stojala za monitor se lahko razlikujejo pri drugih modelih.
	- **1.** Ko je monitor v škatli s sprednjo stranjo, obrnjeno navzdol, odtrgajte in odprite embalažo po za to namenjeni črti.

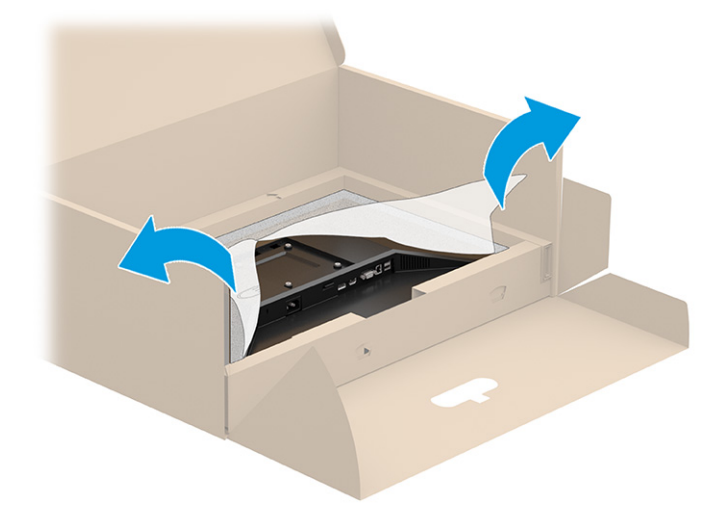

**2.** Ko je monitor še vedno s sprednjo stranjo, obrnjeno navzdol, v škatli, spustite spodnji del pritrdilne plošče stojala v vdolbino na zadnji strani monitorja (1), da se zaskoči na svoje mesto (2).

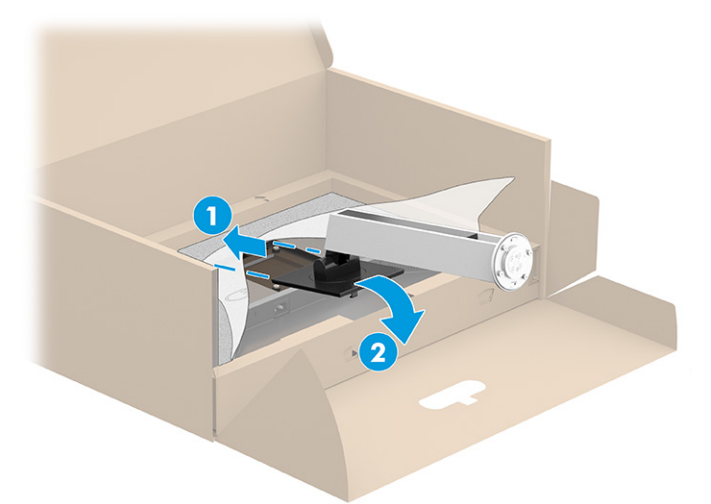

- **3.** Monitor naj bo še vedno s sprednjo stranjo navzdol v škatli:
	- **a.** Vstavite ploščo v spodnji del stojala za monitor (1).
	- **b.** Vrtljivo ploščo zavrtite v nasprotni smeri urinega kazalca, da se zaskoči v ustrezen položaj (2).
	- **c.** Prepričajte se, da je puščica na stojalu monitorja poravnana s puščico na spodnjem delu podstavka (3).
	- **d.** Privijte dva krilata vijaka v podnožje (4).

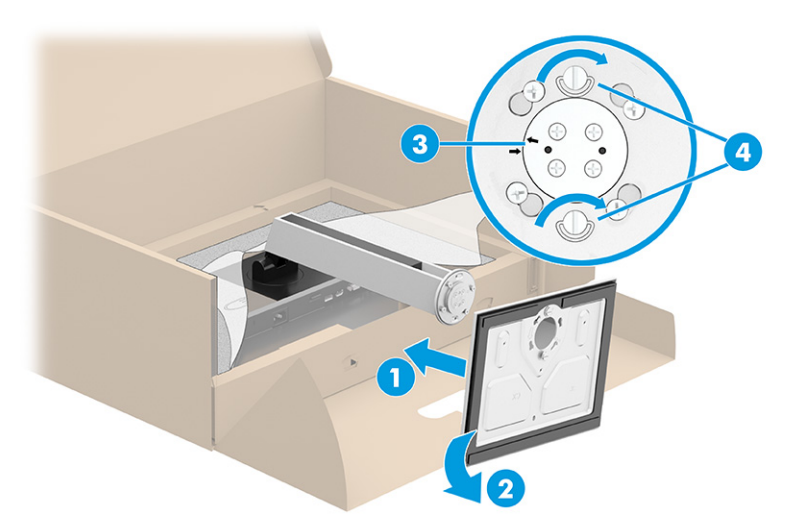

### <span id="page-12-0"></span>**Montaža glave monitorja (samo pri nekaterih izdelkih)**

Glavo monitorja lahko pritrdite na zid, nosilno roko ali drug nastavek za pritrditev.

*M* **POMEMBNO:** Ta monitor podpira standardne odprtine za pritrditev nosilca VESA 100 mm. Če želite na glavo monitorja pritrditi stojalo drugega proizvajalca, uporabite štiri 4-milimetrske vijake z razmikom med navoji 0,7 mm in dolžino 10 mm. Daljši vijaki lahko poškodujejo monitor. Prepričajte se, da je proizvajalčeva namestitvena naprava skladna s standardom VESA in lahko prenese težo glave monitorja. Za najboljšo učinkovitost delovanja uporabljajte napajalni kabel in video kable, ki ste jih dobili skupaj z monitorjem.

**<sup>2</sup> OPOMBA:** Naprava je izdelana tako, da se lahko uporablja s stenskimi nosilci, ki imajo potrdilo UL-listed ali CSA-listed.

#### **Odstranjevanje stojala za monitor**

**POMEMBNO:** Preden razstavite monitor, se prepričajte, da je izklopljen in da so vsi kabli izključeni.

- **1.** Odklopite in odstranite vse kable iz monitorja.
- **2.** Monitor postavite s čelno ploskvijo navzdol na plosko površino, ki je prekrita z zaščitno peno ali čisto, suho krpo.
- **3.** Potisnite jeziček spodaj na sredini pritrdilne plošče stojala (1) navzgor.
- **4.** Dno stojala zasukajte navzgor, da plošča za nameščanje odstopi iz vdolbine na glavi monitorja (2).
- **5.** Stojalo potisnite iz vdolbine (3).

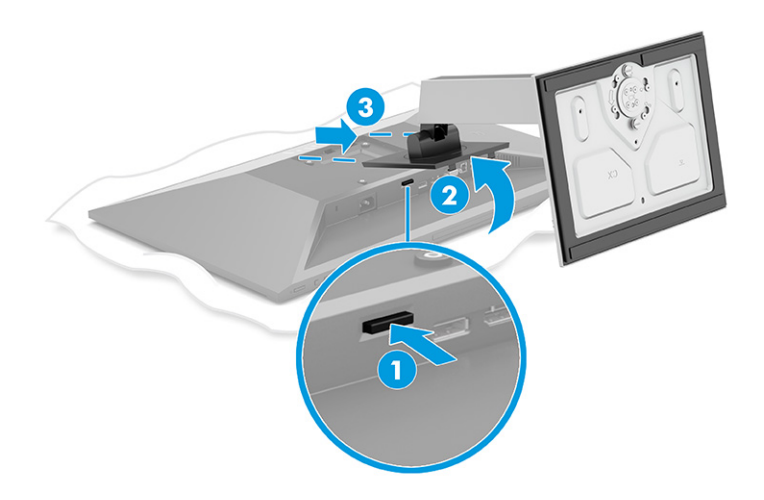

#### <span id="page-13-0"></span>**Montaža glave monitorja na napravo za pritrjevanje**

**1.** Odstranite štiri vijake iz odprtin za pritrditev nosilca VESA na zadnji strani plošče monitorja.

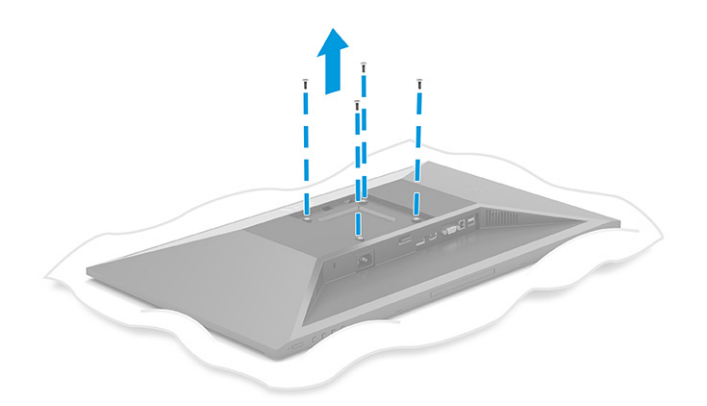

- **2.** Če želite glavo monitorja pritrditi na vrtljivo roko ali drug montažni sistem, vstavite štiri vijake v luknje na plošči montažnega sistema in jih privijte v luknje nosilca VESA na zadnji strani glave monitorja.
	- **POMEMBNO:** Če ta navodila ne veljajo za vašo napravo, pri montaži monitorja na steno ali vrtljivo roko sledite navodilom proizvajalca pritrdilne naprave.

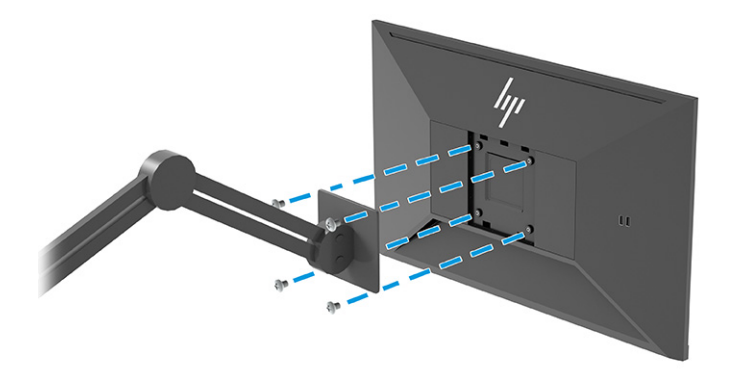

### <span id="page-14-0"></span>**Priključitev kablov**

- <sup>2</sup> OPOMBA: Odvisno od modela lahko monitor podpira vhode VGA, HDMI ali DisplayPort. Video kabel, ki ga uporabljate, določa video način. Monitor samodejno ugotovi, katerih vhodi imajo ustrezne videosignale. Vhode je mogoče izbrati prek zaslonskega menija (OSD). Nekateri kabli so priloženi monitorju ob dostavi. Vsi kabli, ki so prikazani v tem razdelku, niso tudi priloženi monitorju.
	- **1.** Postavite monitor na priročno, dobro prezračevano mesto zraven računalnika.
	- **2.** Priključite video kabel.
		- Priključite en konec kabla VGA v vrata VGA na zadnji strani monitorja, drugi konec kabla pa v vrata VGA na napravi vira.

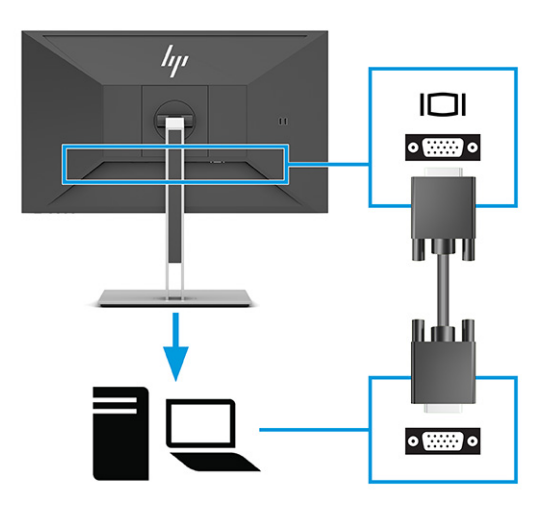

● Priključite en konec kabla DisplayPort v priključek DisplayPort na zadnji strani monitorja, drugi konec kabla pa v priključek DisplayPort na napravi vira.

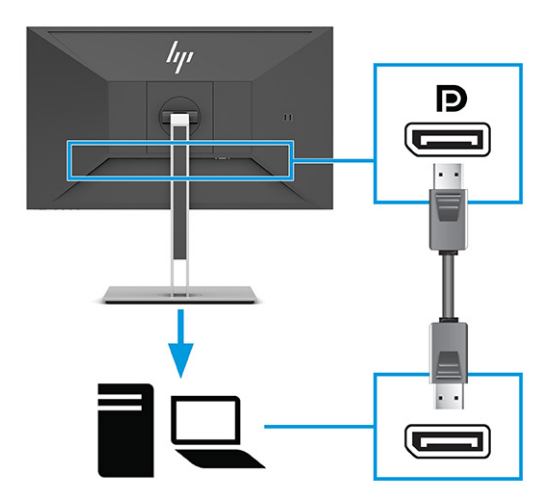

Priključite en konec kabla HDMI v vrata HDMI na zadnji strani monitorja, drugi konec kabla pa v vrata HDMI na napravi vira.

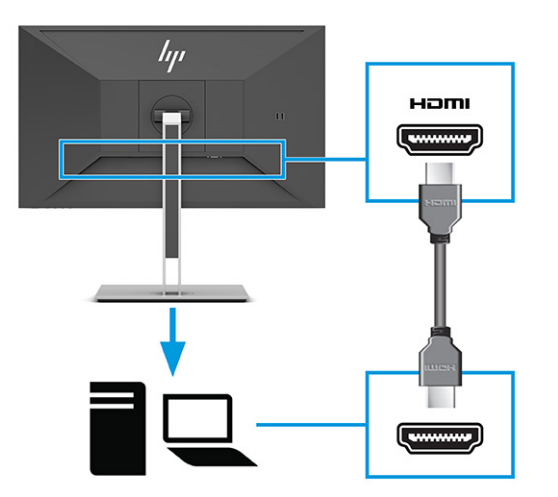

- **3.** Priključite kabel USB.
	- Priključite en konec kabla USB vrste A na vrsto B v vrata USB vrste B na zadnji strani monitorja, drugi konec pa v vrata USB na napravi vira.

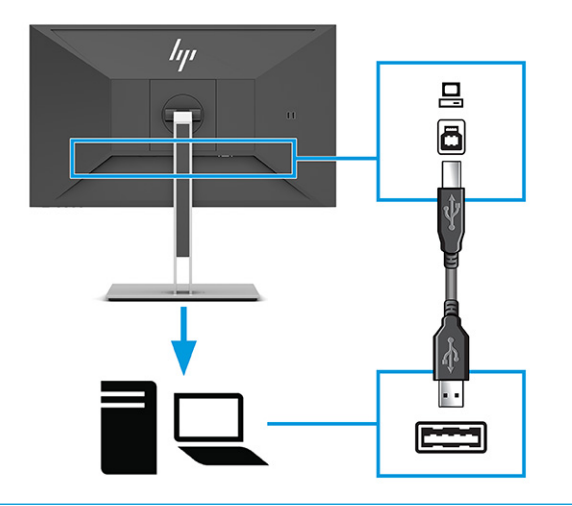

**OPOMBA:** Če želite omogočiti izhodna vrata USB vrste A na monitorju, morate iz naprave vira (računalnika, prenosnega računalnika, igralne konzole) v zadnji del monitorja priključiti kabel USB vrste B ali USB vrste C. Za več informacij glejte [Priključitev naprav USB na strani 12.](#page-17-0)

**4.** Priključite en konec napajalnega kabla v priključek za napajanje na zadnji strani monitorja, drugega pa v ozemljeno električno vtičnico.

**OPOZORILO!** Da bi zmanjšali možnost električnega udara ali poškodbe opreme:

Ne onemogočite ozemljitvenega vtiča na napajalnem kablu. Ozemljeni vtič ima pomembno varnostno funkcijo.

Vtaknite vtič v ozemljeno električno vtičnico, ki je vedno zlahka dostopna.

Napajanje opreme odklopite tako, da napajalni kabel izvlečete iz vtičnice za izmenični tok.

Zaradi varnosti na napajalne in druge kable ničesar ne polagajte. Postavite jih tako, da ne bo nihče stopil nanje ali se spotaknil ob njih. Ne vlecite za kabel. Če želite kabel izvleči iz vtičnice, ga primite za vtič.

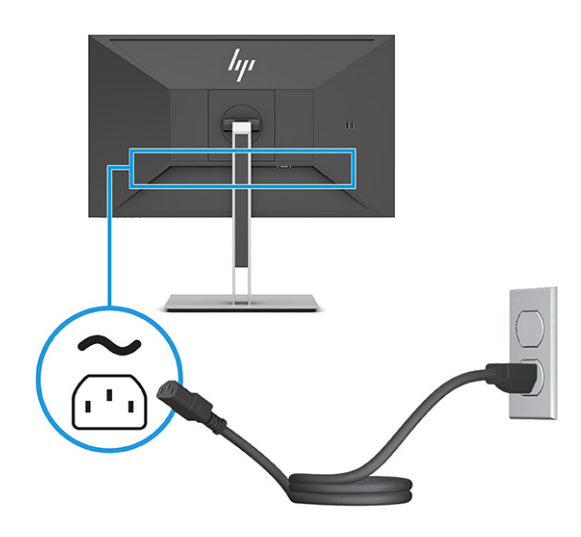

### <span id="page-17-0"></span>**Priključitev naprav USB**

Prek vrat USB priključite naprave, kot so digitalna kamera, tipkovnica USB ali miška USB. Na monitorju so štiri vrata USB za priključitev naprav (izhodna): dvoje vrat USB vrste A na hrbtni strani in dvoje vrat USB vrste A na strani. Na hrbtni strani so ena vrata USB vrste B, ki delujejo kot zvezdišče (izhodno).

**<sup>27</sup> OPOMBA:** Če želite omogočiti, da vrata USB vrste A služijo kot zvezdišče USB za miško, tipkovnice, telefone, zunanje trde diske in praktično karkoli, kar se lahko poveže prek USB in lahko sprejme 5 V, morate priključiti kabel USB vrste B iz naprave vira (računalnika) na zadnjo stran monitorja.

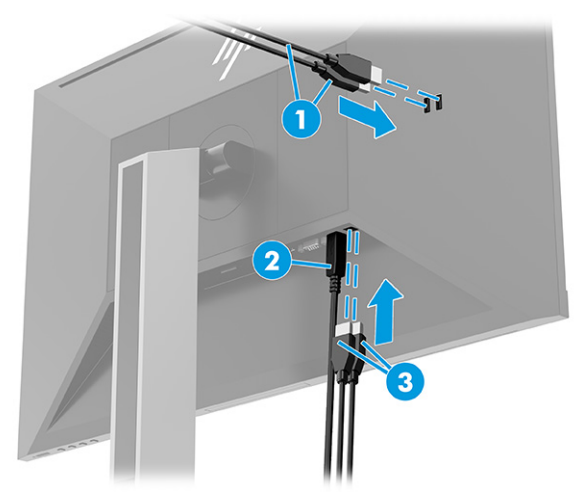

#### **Tabela 1-3 Mesta vrat USB**

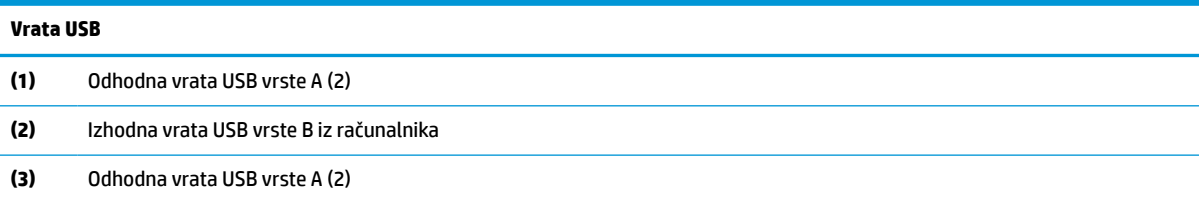

### <span id="page-18-0"></span>**Prilagajanje monitorja**

- **OPOZORILO!** Če želite zmanjšati tveganje resnih poškodb, preberite *Priročnik za varno in udobno uporabo*. Ta opisuje ustrezno namestitev delovne postaje, ustrezno držo pri delu ter priporočljive zdravstvene in delovne navade za uporabnike računalnikov. V *Priročniku za varno in udobno uporabo* so tudi pomembne informacije o električni in mehanski varnosti. *Priročnik za varno in udobno uporabo* je na voljo v spletnem mestu [http://www.hp.com/ergo.](http://www.hp.com/ergo)
	- **1.** Glavo monitorja nagnite naprej ali nazaj, da jo nastavite na ustrezno višino oči.

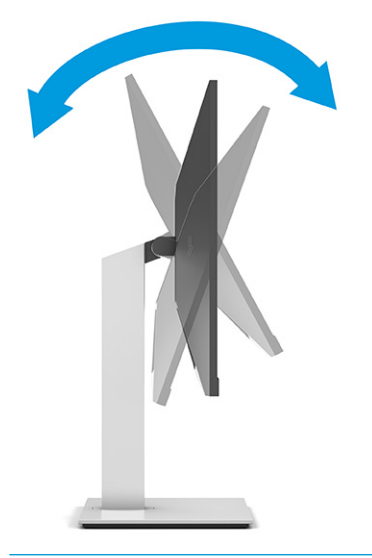

**POMEMBNO:** Da se izognete poškodbam na monitorju, ne opravljajte naslednjih dejanj:

- ne postavljajte monitorja v pokončni položaj,
- ga nato ne nagibajte nazaj,
- in ga ne potiskajte navzdol.

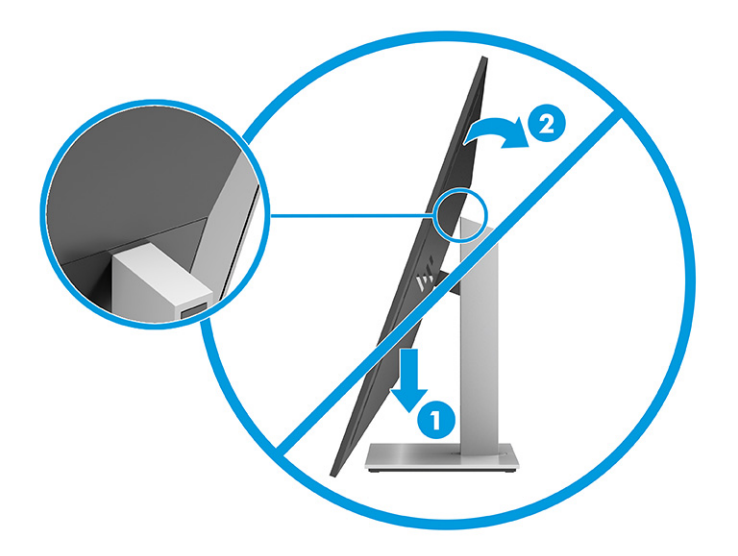

**2.** Prilagodite višino monitorja, tako da bo položaj monitorja udoben za delo z vašo delovno postajo. Zgornji rob okvirja monitorja ne sme biti višje od višine oči. Monitor, ki je nameščen nizko in je nagnjen, je lahko bolj udoben za uporabnike s korekcijskimi lečami. Ko skozi delovni dan spreminjate svoj delovni položaj, spreminjajte tudi položaj monitorja.

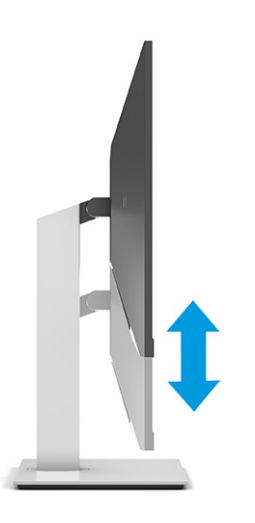

**3.** Za najboljše vidno polje obrnite glavo monitorja v levo ali desno.

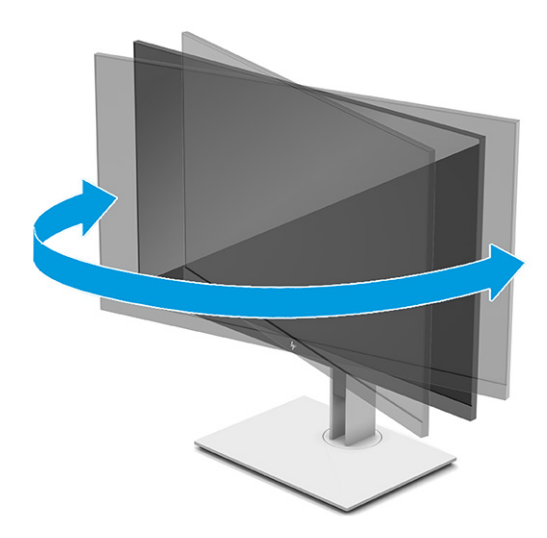

- **4.** Glavo monitorja lahko obrnete iz ležečega v pokončni položaj, da ga prilagodite svojim potrebam in aplikacijam.
	- **a.** Prilagodite monitor na polno višino in ga nagnite nazaj, kolikor je mogoče (1).
- <span id="page-20-0"></span>**b.** Obrnite monitor v smeri urnega kazalca ali v nasprotni smeri urnega kazalca za 90° iz ležečega v pokončni položaj (2).
	- **POMEMBNO:** Če monitor pri obračanju ni nastavljen na polno višino in ni popolnoma nagnjen, bo spodnja desna stran monitorja prišla v stik s stojalom, zaradi česar se monitor lahko poškoduje.

Če na monitor dodajate poljubni zvočniški modul, ga namestite po obračanju monitorja. Zvočniški modul se bo pri obračanju dotaknila stojala, kar lahko povzroči škodo na monitorju ali na enoti z zvočniki.

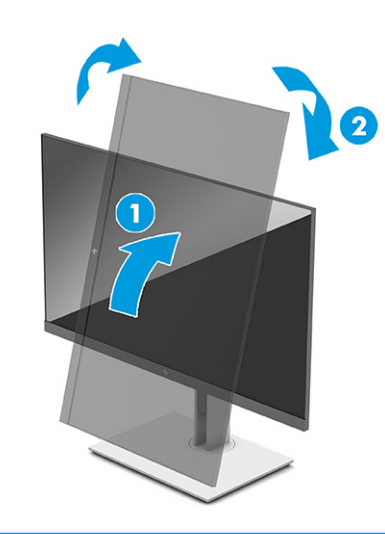

**OPOMBA:** V nastavitvah zaslona operacijskega sistema obrnite sliko na zaslonu iz ležeče v pokončno. Če želite zasukati zaslonski prikaz s pokončnega v ležečega, odprite meni OSD in izberite **Image Adjustment** (Prilagoditev slike) > **On-Screen Menu Rotation** (Zasukaj zaslonski meni) > **Portrait** (Pokončno).

### **Nameščanje varnostnega kabla**

Monitor lahko zavarujete z dodatnim varnostnim kablom, ki je na voljo pri HP-ju. Ključavnico namestite in odstranite s priloženim ključem.

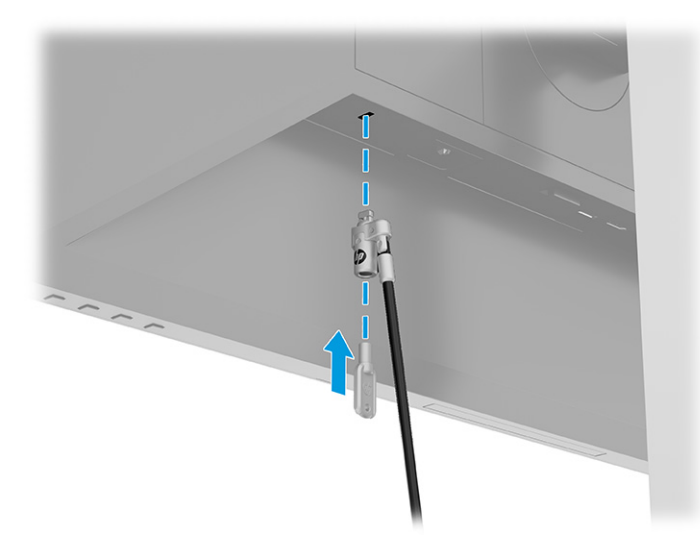

### <span id="page-21-0"></span>**Vklop monitorja**

- **POMEMBNO:** Če je na monitorju 12 ali več ur prikazana ista statična slika, lahko pride do tega, da se slika »vžge« v monitor. Temu se izognete tako, da vedno uporabljate ohranjevalnik zaslona ali pa monitor izklopite, če ga dalj časa ne boste uporabljali. To pojav je običajen na zaslonih LCD vseh proizvajalcev. Škoda zaradi vžgane slike na monitorju ni vključena v garancijo HP.
- **OPOMBA:** Če se po pritisku gumba za napajanje ne zgodi nič, je morda omogočena funkcija Power Button Lockout (Zaklepanje gumba za napajanje). Funkcijo onemogočite tako, da pritisnete gumb za vklop/izklop monitorja in ga držite 10 sekund.
- **<sup>2</sup> OPOMBA:** Pri izbranih monitorjih HP lučko za vklop lahko onemogočite v zaslonskem meniju. Pritisnite gumb Menu (Meni), da odprete zaslonski meni, nato **Power** (Napajanje), izberite **Power LED** (Indikator LED) in nato **Off** (Izklop).

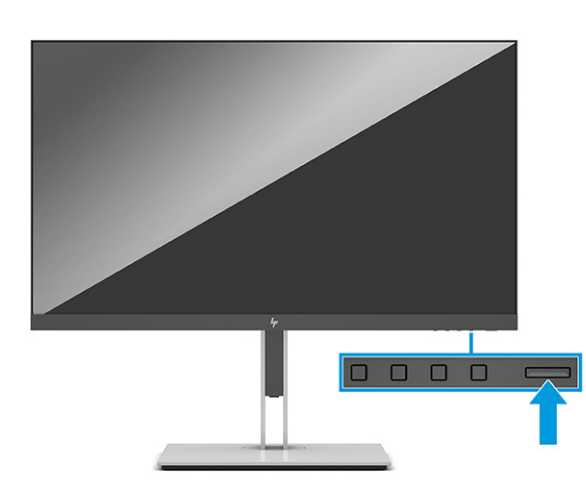

**▲** Pritisnite gumb za Napajanje na monitorju, da ga vklopite.

Ko je monitor prvič vključen, se za 5 sekund prikaže sporočilo o stanju monitorja. Sporočilo prikazuje, kateri vhod sprejema trenutno aktivni signal, stanje nastavitve samodejnega preklopa vira (vklopljeno ali izklopljeno; privzeta nastavitev je vklopljeno), trenutno prednastavljeno ločljivost zaslona in priporočeno prednastavljeno ločljivost zaslona.

Monitor samodejno prebere signalne vhode za aktivni vhod in ta vhod uporabi za prikaz.

### **HP-jeva pravila glede vodnih žigov in zadrževanja slike**

Modeli monitorjev IPS uporabljajo tehnologijo prikazovanja In-Plane Switching (IPS), ki omogoča izjemno širokokotno gledanje in napredno kakovost slik. Monitorji IPS so primerni za širok spekter aplikacij z napredno kakovostjo slike. Ta tehnologija pa ni primerna za aplikacije, ki dalj časa prikazujejo statične, stacionarne in nespremenljive slike ter pri tem ne uporabljajo ohranjevalnikov zaslona. Tovrstni načini uporabe lahko vključujejo videonadzor, videoigre, oglaševalske logotipe in predloge. Statične slike lahko povzročijo poškodbe zaradi zadrževanja slike, kar se na zaslonu monitorja lahko kaže kot madeži ali vodni žigi.

Poškodbe zaradi zadrževanja slike na monitorjih, ki se uporabljajo 24 ur na dan, niso vključene v garancijo HP. Da se izognete poškodbam zaradi zadrževanja slike, monitor vedno izklopite, kadar ga ne uporabljate, ali pa uporabite funkcijo nadzora porabe energije, če jo vaš sistem podpira, da se monitor ugasne, ko sistem ni dejaven.

# <span id="page-22-0"></span>**2 Uporabljanje monitorja**

## **Prenos programske opreme in orodij**

Naslednje datoteke lahko prenesete in namestite z naslova [http://www.hp.com/support:](http://www.hp.com/support)

- datoteka INF (Information)
- datoteke ICM (Image Color Matching)

Za prenos datotek:

- **1.** Obiščite spletno mesto [http://www.hp.com/support.](http://www.hp.com/support)
- **2.** Izberite **Software and Drivers** (Programska oprema in gonilniki).
- **3.** Izberite vrsto vašega izdelka.
- **4.** V polje za iskanje vnesite model svojega monitorja HP in sledite navodilom na zaslonu.

### **Datoteka INF**

Datoteka INF določa vire monitorja, ki jih operacijski sistemi Windows® uporabljajo za zagotavljanje združljivosti monitorja z grafično kartico računalnika.

Ta monitor je združljiv s funkcijo operacijskega sistema Windows »Plug and Play« in deluje pravilno, tudi če ne namestite datoteke INF. Za pravilno delovanje funkcije Plug and Play mora biti grafična kartica računalnika združljiva s standardom VESA DDC2, monitor pa povezan neposredno z njo. »Plug and Play« ne deluje, če uporabljate ločene priključke vrste BNC ali distribucijske vmesnike/ojačevalnike oz. oboje.

# **Datoteka ICM**

Datoteke ICM so podatkovne datoteke, ki se uporabljajo skupaj z grafično programsko opremo in omogočajo dosledno usklajevanje barv od zaslona monitorja do tiskalnika in od optičnega bralnika do zaslona monitorja. Aktivirajo jo vsi grafični programi, ki podpirajo to funkcijo.

**<sup>2</sup> OPOMBA:** Barvni profil ICM je zapisan skladno s specifikacijo International Color Consortium (ICC) Profile Format.

# <span id="page-23-0"></span>**Uporaba menija OSD**

Zaslonski meni omogoča, da sliko na zaslonu prilagodite svojim potrebam. Za dostop in prilagoditev v zaslonskem meniju:

● Uporabite gumbe na spodnji strani sprednjega okvirja monitorja.

Za dostopanje do zaslonskega menija in prilagajanje nastavitev:

- **1.** Če monitor še ni vklopljen, ga vklopite s pritiskom na stikalo za vklop/izklop.
- **2.** Pritisnite gumb Menu (Meni).
- **3.** S tremi funkcijskimi gumbi se lahko pomikate, izbirate in prilagajate izbire menija. Oznake gumbov na zaslonu so spremenljive glede na aktivni meni ali podmeni.

V spodnji tabeli so navedene možne izbire menija v glavnem zaslonskem meniju.

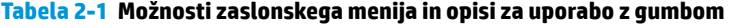

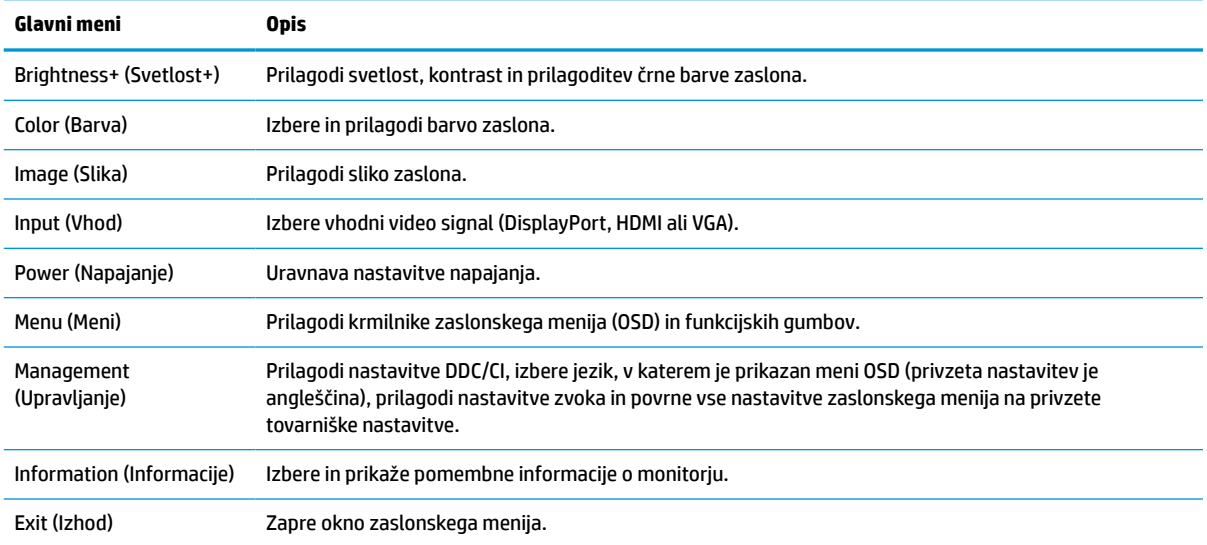

# <span id="page-24-0"></span>**Uporaba funkcijskih gumbov**

Za aktivacijo gumbov pritisnite enega od funkcijskih gumbov, da se osvetlijo ikone nad gumbi.

**<sup>2</sup> OPOMBA:** Dejanja funkcijskih gumbov se razlikujejo med modeli monitorjev.

Za informacije o spreminjanju funkcij gumbov glejte Ponovno dodeljevanje funkcijskih gumbov na strani 19.

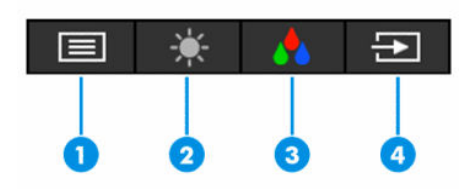

**Tabela 2-2 Imena gumbov in opisi**

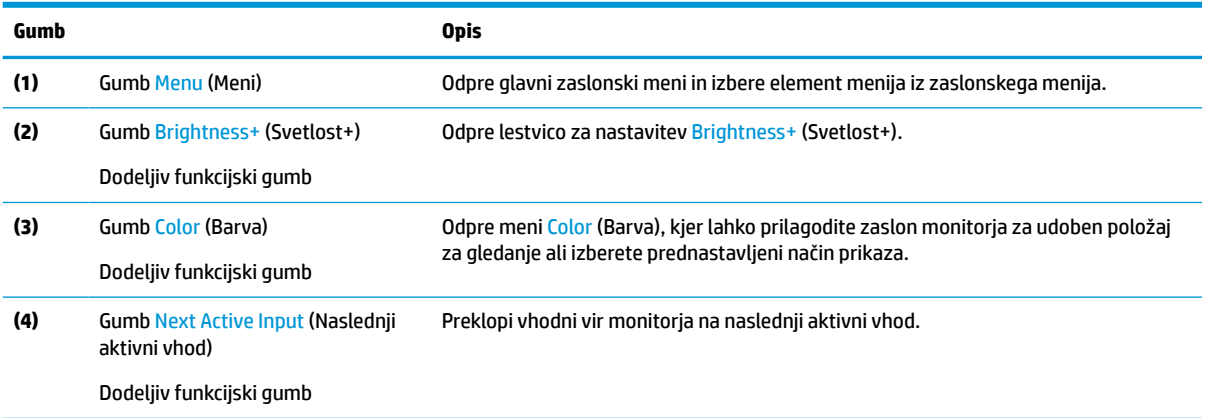

## **Ponovno dodeljevanje funkcijskih gumbov**

Zgornje funkcije dodeljivih funkcijskih gumbov s privzetih vrednosti lahko spremenite tako, da ob aktivaciji gumbov hitro dostopate do pogosto uporabljenih elementov menija. Ne morete spremeniti dodelitve gumba Menu (Meni).

Za ponovno dodeljevanje funkcijskih gumbov:

- **1.** Pritisnite gumb Menu (Meni), da odprete zaslonski meni.
- **2.** Izberite **Menu** (Meni), izberite **Assign Buttons** (Dodelitev gumbov) in nato med razpoložljivimi možnostmi izberite gumb, ki ga želite dodeliti.

### **Spreminjanje nastavitev načina napajanja**

Za združljivost z mednarodnimi standardi napajanja je privzeta nastavitev monitorja način za varčevanje porabe, ko je monitor v stanju spanja. Če vaš monitor podpira način visoke učinkovitosti delovanja, spremenite nastavitev načina napajanja iz **Načina za varčevanje energije** v način **Visoke učinkovitosti delovanja** za ohranjanje delovanja vrat USB, ko je monitor v načinu spanja. Če omogočite način visoke učinkovitosti delovanja, se poveča poraba energije.

<span id="page-25-0"></span>Za spreminjanje nastavitev načina napajanja:

- **1.** Pritisnite gumb **Menu** (Meni), da odprete zaslonski meni.
- **2.** Izberite **Power** (Napajanje), izberite **Power Mode** (Napajalni način) in nato **Performance** (Način visoke učinkovitosti delovanja).
- **3.** Izberite **Shrani** in zaprite zaslonski meni.
	- **OPOMBA:** Ko je način napajanja nastavljen na način visoke učinkovitosti delovanja, zvezdišče USB in vrata USB ostanejo vklopljena, tudi ko je monitor v načinu spanja.

# **Uporaba Auto-Sleep Mode (Način samodejni preklop v spanje)**

Monitor podpira možnost zaslonskega menija (OSD) Auto-Sleep Mode (Način samodejnega preklopa v spanje), s katero lahko omogočite ali onemogočite stanje zmanjšane porabe energije. Če je Auto-Sleep Mode (Način samodejnega preklopa v spanje) omogočen (privzeto je omogočen), monitor preide v stanje zmanjšane porabe energije, ko računalnik sporoči način nizke porabe energije (odsotnost signala za vodoravno ali navpično sinhronizacijo).

Po prehodu v stanje spanja z zmanjšano porabo energije se zaslon monitorja izprazni, osvetlitev ozadja se izklopi in lučka napajanja zasveti rumeno. V stanju zmanjšane porabe energije porabi monitor manj kot 0,5 W energije. Monitor se prebudi iz stanja spanja, ko računalnik pošlje signal o delovanju na monitor (če na primer pritisnete tipko na tipkovnici ali premaknete miško).

Način samodejnega preklopa v spanje lahko onemogočite v zaslonskem meniju:

- **1.** Pritisnite gumb Meni, da odprete zaslonski meni.
- **2.** Izberite **Power** (Napajanje) v zaslonskem meniju.
- **3.** Izberite **Auto-Sleep Mode** (Način samodejnega preklopa v spanje), nato pa **Off** (Izklop).

### **Uporaba nizke ravni modre svetlobe**

Zmanjšanje svetilnosti modre svetlobe monitorja zmanjša izpostavljenost modre svetlobe očem.

Ta monitor uporablja način privzete nastavitve za ploščo z nizko stopnjo modre svetlobe, ki je pri uporabi v načinu privzete nastavitve potrjena s strani TÜV za zmanjšanje modre svetlobe, kar ustvari bolj sproščeno in manj stimulativno sliko pri branju vsebine na zaslonu.

**OPOZORILO!** Da zmanjšate tveganje resnih poškodb, preberite *Priročnik za varno in udobno uporabo*, ki ste ga prejeli skupaj z uporabniškimi priročniki. Ta opisuje ustrezno namestitev delovne postaje, ustrezno držo pri delu ter priporočljive zdravstvene in delovne navade za uporabnike računalnikov. V *Priročniku za varno in udobno uporabo* so tudi pomembne informacije o električni in mehanski varnosti. *Priročnik za varno in udobno uporabo* je na voljo tudi na spletnem mestu [http://www.hp.com/ergo.](http://www.hp.com/ergo)

# <span id="page-26-0"></span>**3 Podpora in odpravljanje težav**

# **Reševanje pogostih težav**

V spodnji tabeli so navedene najpogostejše težave, možni vzroki zanje in priporočene rešitve.

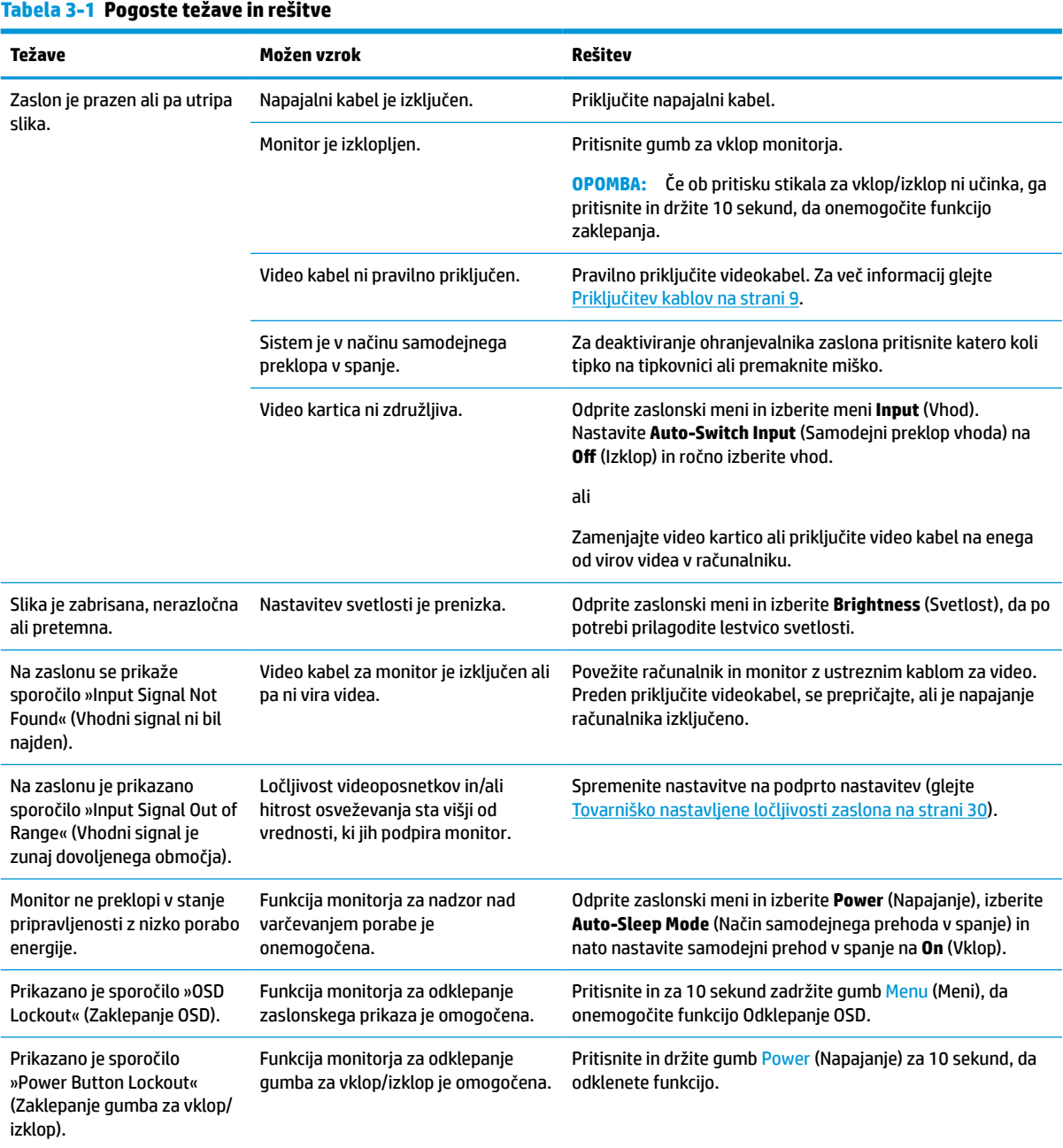

# <span id="page-27-0"></span>**Zaklepanje gumbov**

Držite stikalo za vklop/izklop ali gumb Menu (Meni) za 10 sekund, da onemogočite ta gumb. Funkcijo lahko ponovno omogočite tako, da znova zadržite gumb za 10 sekund. Funkcija zaklepanja gumbov je na voljo samo, ko je monitor vklopljen, je prikazan aktivni signal in je zaslonski meni zaprt.

# **Uporaba funkcije za samodejno prilagoditev (analogni vhod)**

Funkcija samodejne prilagoditve se zažene samodejno in poskuša optimizirati zaslon pod naslednjimi pogoji:

- Nastavitev monitorja
- Tovarniška ponastavitev računalnika
- **•** Spreminjanje ločljivosti monitorja

Prav tako lahko kadar koli ročno optimizirate delovanje zaslona za (analogni) vhod VGA v meniju za samodejno prilagoditev v zaslonskem meniju. Lahko prenesete programsko opremo z vzorcem za samodejno nastavitev iz naslova [http://www.hp.com/support.](http://www.hp.com/support)

Tega postopka ne uporabite, če uporabljate kateri koli drugi vhod razen VGA. Če uporabljate vhod VGA (analogni), lahko s tem postopkom odpravite naslednje težave s sliko:

- slika ni ostra ali jasna,
- proge, sence ali t. i. duhovi na zaslonu,
- nejasne navpične črte,
- tanke, premikajoče se vodoravne črte,
- slika ni na sredini zaslona.

Uporaba funkcije za samodejno prilagoditev:

- **1.** Vklopite monitor in pred prilagajanjem počakajte 20 minut.
- **2.** Pritisnite gumb Menu (Meni), da odprete zaslonski meni, izberite **Image** (Slika) in nato izberite **Auto Adjustment** (Samodejna prilagoditev). Če z rezultatom niste zadovoljni, nadaljujte postopek.
- **3.** Odprite pripomoček za samodejno prilagoditev. (Ta pripomoček lahko prenesete iz naslova <http://www.hp.com/support>.) Prikaže se preizkusni nastavitveni vzorec.

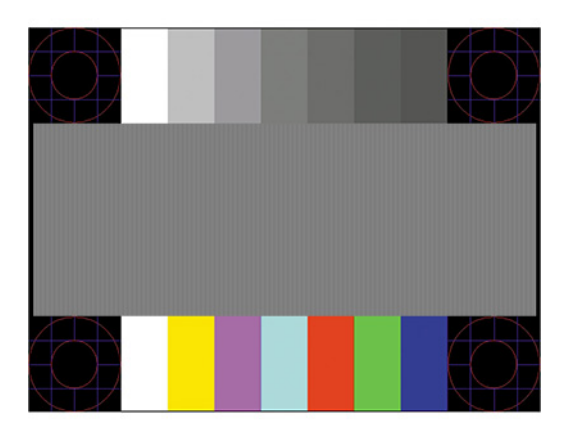

**4.** Pritisnite Esc ali katero koli drugo tipko, da zaprete zaslon z nastavitvenim vzorcem.

# <span id="page-28-0"></span>**Optimiziranje zmogljivosti slike (analogni vhod)**

Sliko na zaslonu izboljšate s prilagoditvijo dveh gumbov zaslonskega prikaza: Clock (Takt) in Phase (Fazni pomik) (dostopna v zaslonskem meniju). Priporočamo, da ju uporabite samo takrat, ko samodejna nastavitev ne more zagotoviti zadovoljive kakovosti slike.

**Z OPOMBA:** Možnosti Clock (Takt) in Phase (Fazni pomik) je mogoče nastaviti le, ko uporabljate analogni vhod (VGA). Teh možnosti ni mogoče nastaviti za digitalne vhode.

Najprej morate pravilno nastaviti Clock (Takt), ker so od te nastavitve odvisne nastavitve Phase (Fazni pomik).

- **Clock (Takt):** Poveča ali zmanjša vrednost, da čim bolj zmanjšate morebitne navpične črte ali proge, vidne na ozadju slike.
- **Phase (Fazni pomik):** Poveča ali zmanjša vrednost, da čim bolj zmanjšate utripanje ali zamegljenost videa.

**<sup>E</sup> oPOMBA:** Za najboliše rezultate pri nastavitvi uporabite programsko opremo za samodejno prilagoditev. Ta pripomoček lahko prenesete iz naslova [http://www.hp.com/support.](http://www.hp.com/support)

Če postane slika pri prilagajanju vrednosti Clock (Takt) in Phase (Fazni pomik) popačena, nastavljajte vrednosti teh nastavitev, dokler popačenje ne izgine. Če želite obnoviti tovarniške nastavitve, pritisnite gumb Menu (Meni), da odprete zaslonski meni, in izberite **Management** (Upravljanje), izberite **Factory Reset**  (Ponastavitev tovarniških nastavitev), nato pa izberite **Yes** (Da).

Če želite odstraniti navpične vrstice (Clock (Takt)):

- **1.** Pritisnite gumb Menu (Meni), da odprete zaslonski meni, izberite **Image** (Slika) in nato izberite **Clock and Phase** (Takt in faza).
- **2.** Izberite **Clock** (Takt) in nato uporabite gumbe OSD na monitorju, ki prikazujejo puščice z ikonami gor in dol, da odstranite navpične vrstice. Gumba pritiskajte počasi, da ne zgrešite optimalne točke prilagoditve.

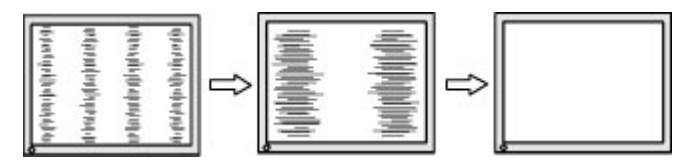

**3.** Če se po nastavitvi vrednosti Clock (Takt) na zaslonu pojavijo zamegljenost, utripanje ali črte, nastavite še Phase (Fazni pomik).

Če želite odstraniti utripanje ali zamegljenost (Phase (Fazni pomik)):

- **1.** Pritisnite gumb Menu (Meni), da odprete zaslonski meni, izberite **Image** (Slika) in nato izberite **Clock and Phase** (Takt in faza).
- **2.** Izberite **Phase** (Faza) in nato uporabite gumbe OSD na monitorju, ki prikazujejo puščice z ikonami gor in dol, da odstranite migetanje ali zamegljenost. Možno je, da migetanja ali zamegljenosti ne bo mogoče odstraniti, kar je odvisno od računalnika ali nameščene nadzorne grafične kartice.

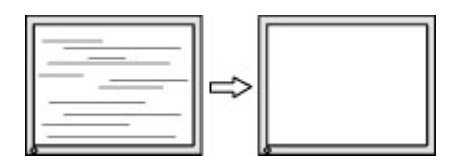

Če želite popraviti položaj zaslona (vodoravni ali navpični položaj):

- <span id="page-29-0"></span>**1.** Pritisnite gumb Menu (Meni), da odprete zaslonski meni, izberite **Image** (Slika) in nato izberite **Image Position** (Položaj slike).
- **2.** Pritisnite gumbe OSD na monitorju, ki prikazujejo puščice z ikonami gor in dol, da pravilno prilagodite položaj slike na zaslonskem prikazu monitorja. **Vodoravni položaj** pomakne sliko v levo ali desno; **Navpični položaj** pa pomakne sliko gor ali dol.

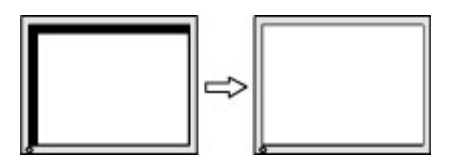

# **Stik s podporo**

Za razrešitev težave s strojno ali programsko opremo pojdite na [http://www.hp.com/support.](http://www.hp.com/support) Na tem spletnem mestu lahko pridobite dodatne informacije o svojem izdelku, vključno s povezavami na forume in navodili glede odpravljanja težav. Vsebuje pa tudi informacije o načinu vzpostavitve stika s HP-jem in odpiranju zahtevka za podporo.

**OPOMBA:** Za zamenjavo napajalnega kabla ali drugih kablov, ki so bili priloženi vašemu monitorju, se obrnite na podporo za stranke.

# **Priprava za klic tehnične podpore**

Če težave ne morete rešiti s pomočjo nasvetov za odpravljanje težav v tem poglavju, boste morda morali poklicati tehnično podporo. Preden pokličete, pripravite naslednje informacije:

- številko modela monitorja
- serijsko številko monitorja
- datum nakupa z računa
- okoliščine, v katerih se je pojavila težava
- prikazana sporočila o napakah
- konfiguracijo strojne opreme
- ime in različico strojne in programske opreme, ki jo uporabljate

## **Iskanje serijske številke in številke izdelka**

Odvisno od izdelka, sta serijska številka in številka izdelka navedeni na nalepki na zadnji strani monitorja ali na nalepki pod sprednjo ploščo glave monitorja. Ti številki boste morda potrebovali za stik s HP-jem glede monitorja.

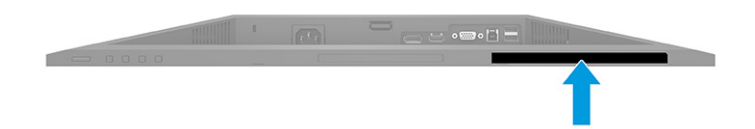

# <span id="page-30-0"></span>**4 Vzdrževanje monitorja**

# **Nasveti za vzdrževanje**

Če želite izboljšati učinkovitost delovanja in podaljšati življenjsko dobo monitorja:

- Ne odpirajte ohišja monitorja in ne poskušajte sami popraviti izdelka. Spreminjajte samo nastavitve, opisane v navodilih za uporabo. Če monitor ne deluje pravilno ali če vam je padel ali se poškodoval, se obrnite na pooblaščenega HP-jevega zastopnika, prodajalca ali serviserja.
- Uporabite samo vir napajanja in priključek, primeren za monitor, kot je označeno na nalepki ali ploščici na hrbtni strani monitorja.
- Poskrbite, da bo skupna obremenitev porabnikov, priključenih v zidno vtičnico, manjša od trenutne nazivne obremenitve vtičnice, skupen tok vseh izdelkov, priključenih z napajalnim kablom, pa manjši od nazivnega toka tega kabla. Nazivni tok (AMPS ali A) in drugi podatki za naprave so običajno označeni na njih.
- Postavite monitor blizu vtičnice, ki je preprosto dosegljiva. Kabel monitorja izvlečete tako, da trdno primete vtikač in ga izvlečete iz vtičnice. Nikoli ne vlecite le kabla.
- Monitor izklopite in uporabite ohranjevalnik zaslona, ko ga ne uporabljate. Na ta način lahko bistveno podaljšate življenjsko dobo monitorja.
	- **<sup>2</sup> OPOMBA:** Poškodba zaradi vžgane slike na monitorjih ni vključena v garancijo HP.
- Nikoli ne blokirajte rež in odprtin na ohišju in ne potiskajte predmetov v njih. Te odprtine omogočajo prezračevanje.
- Pazite, da vam monitor ne pade na tla, in ne postavljajte ga na neravne površine.
- Na napajalni kabel ne postavljajte ničesar. Ne hodite po njem.
- Monitor naj bo na dobro zračnem mestu, zaščiten pred močno svetlobo, vročino ali vlago.

### **Čiščenje monitorja**

- **1.** Izklopite monitor in izključite napajalni kabel iz vtičnice za izmenični tok.
- **2.** Odklopite vse zunanje naprave.
- **3.** Obrišite prah z monitorja, tako da zaslon in ohišje obrišete z mehko, čisto antistatično krpo.
- **4.** Za zahtevnejše čiščenje uporabite mešanico vode in izopropilnega alkohola v razmerju 1:1.
- *M* POMEMBNO: Za čiščenje monitorjev ali ohišja ne uporabljajte čistil na osnovi nafte, kot so benzen, razredčila ali katere koli druge hlapljive snovi. Te kemikalije lahko poškodujejo monitor.

**POMEMBNO:** Čistilo razpršite na krpo in z njo nežno obrišite površino zaslona. Čistila nikoli ne nanašajte neposredno na zaslon. Lahko bi steklo za okvir in poškodovalo elektroniko. Krpa mora biti vlažna, a ne mokra. Pronicanje vode v ventilacijske ali druge odprtine lahko povzroči poškodbe monitorja. Monitor naj se posuši na zraku, preden jo uporabljate.

#### **Prevoz monitorja**

Shranite izvirno embalažo. Morda jo boste potrebovali, če pošiljate monitor ali se selite.

# <span id="page-31-0"></span>**A Tehnični podatki**

**OPOMBA:** Vsi tehnični podatki predstavljajo običajne podatke, ki jih zagotavljajo proizvajalci HP-jevih komponent; dejanska zmogljivost je lahko višja ali nižja.

Za najnovejše tehnične podatke ali dodatne specifikacije o tem izdelku pojdite na [http://www.hp.com/go/](http://www.hp.com/go/quickspecs/) [quickspecs/](http://www.hp.com/go/quickspecs/) in poiščite model svojega zaslona ter zanj značilne specifikacije QuickSpecs.

# **Specifikacije 68,6 cm (27,0 palčnega) modela polne visoke ločljivosti (FHD)**

#### **Tabela A-1 Specifikacije 68,6 cm (27,0 palčnega) monitorja polne visoke ločljivosti (FHD)**

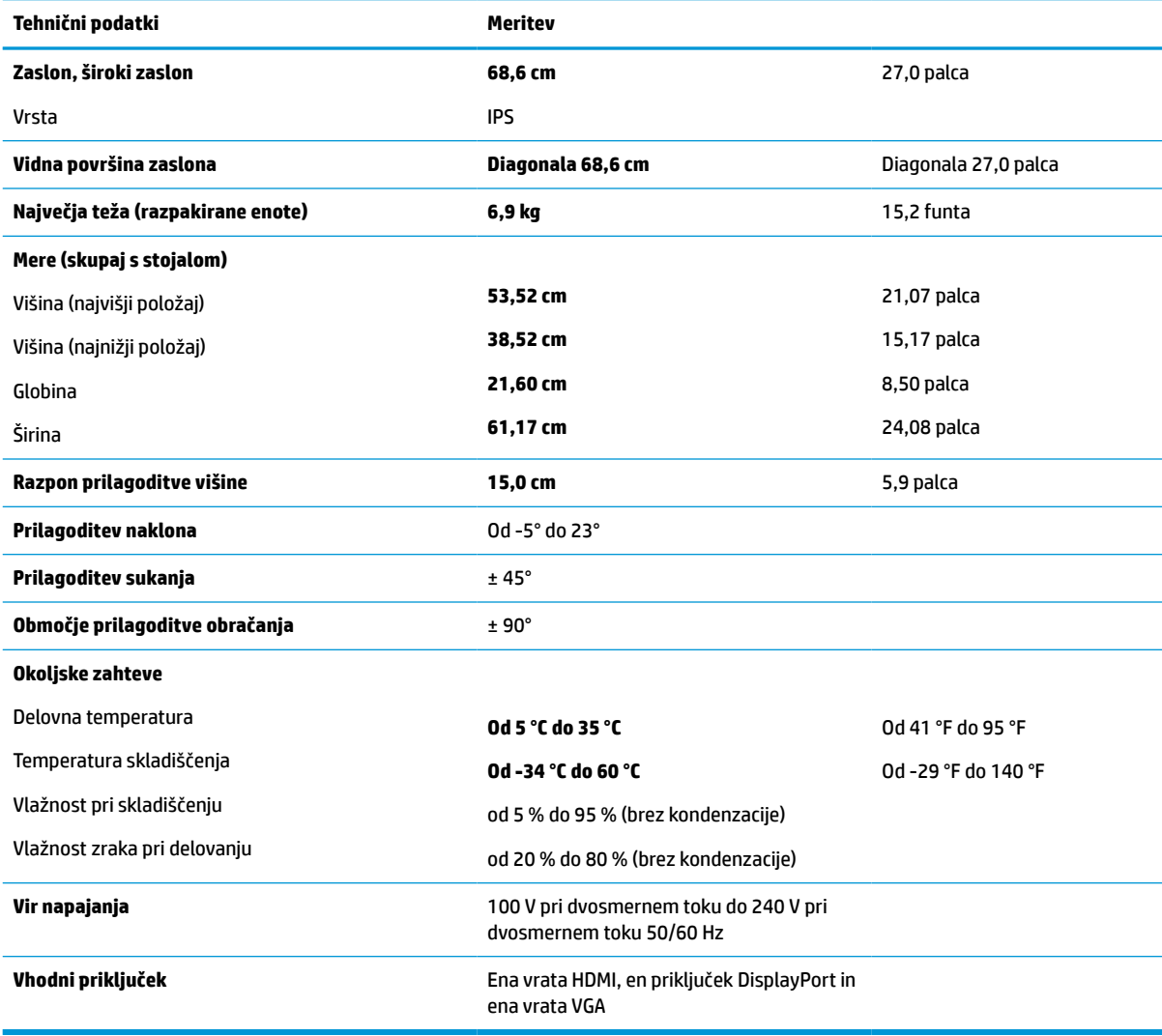

# <span id="page-32-0"></span>**Specifikacije 68,6 cm (27,0 palčnega) modela ločljivosti QHD**

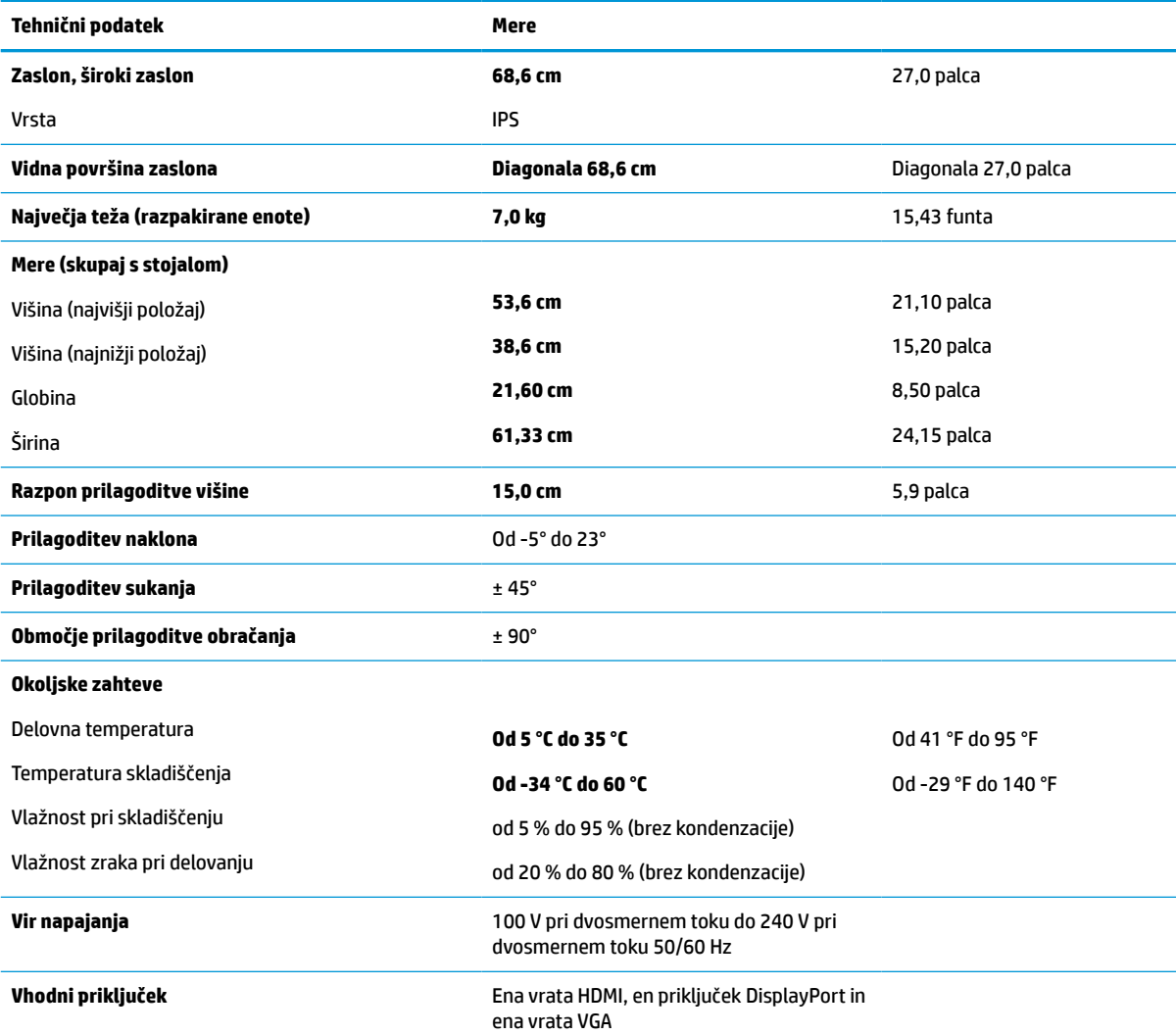

**Tabela A-2 Specifikacije 68,6 cm (27,0 palčnega) monitorja ločljivosti QHD**

# **Specifikacije 61,0 cm (24,0 palčnega) modela**

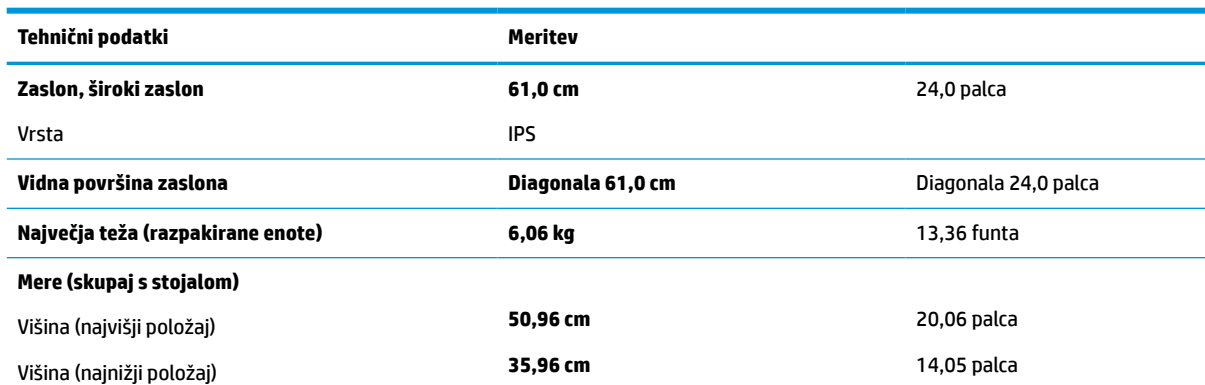

**Tabela A-3 Specifikacije 61,0 cm (24,0 palčnega) monitorja**

#### <span id="page-33-0"></span>**Tabela A-3 Specifikacije 61,0 cm (24,0 palčnega) monitorja (Se nadaljuje)**

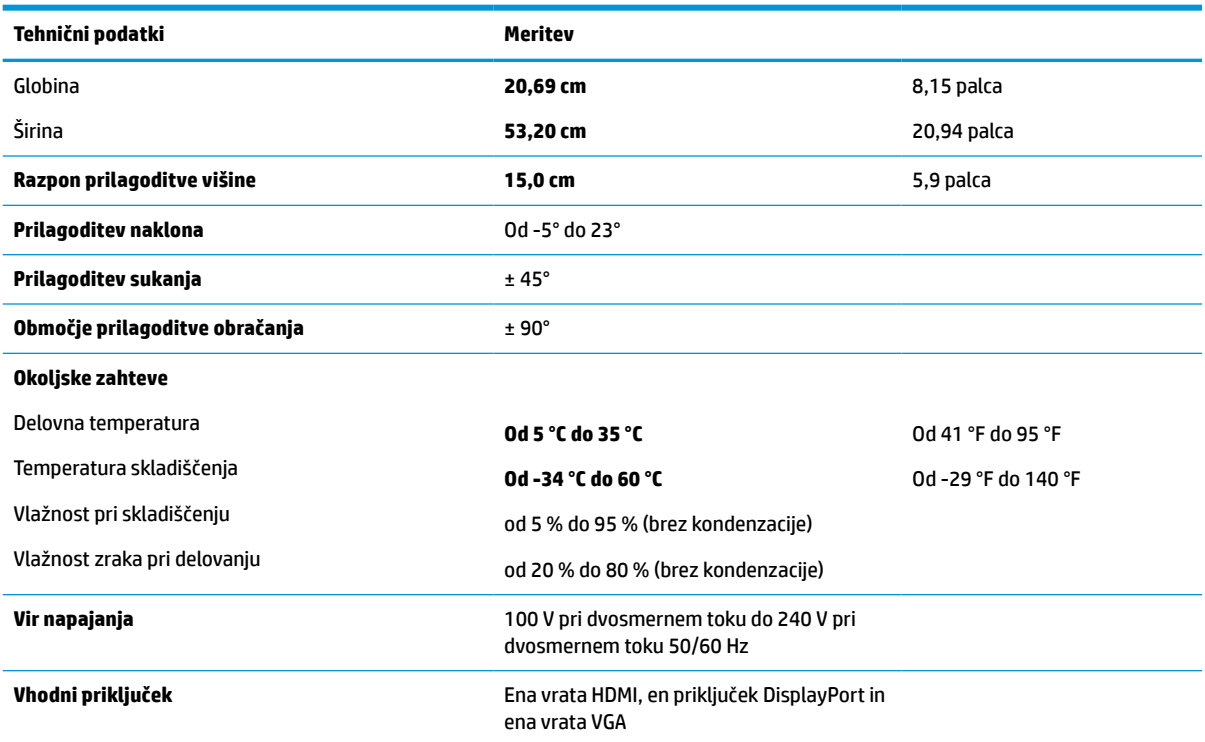

# **Specifikacije 60,5 cm (23,8 palčnega) modela**

#### **Tabela A-4 Specifikacije 60,5 cm (23,8 palčnega) modela**

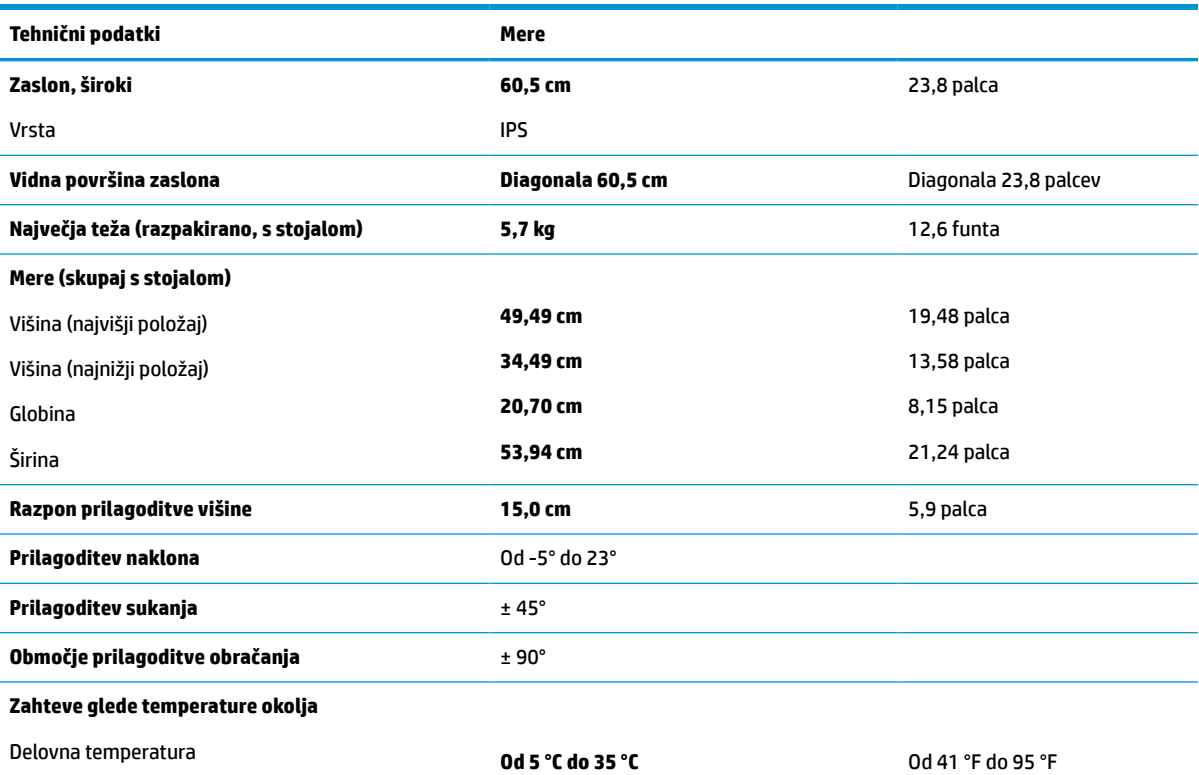

#### <span id="page-34-0"></span>**Tabela A-4 Specifikacije 60,5 cm (23,8 palčnega) modela (Se nadaljuje)**

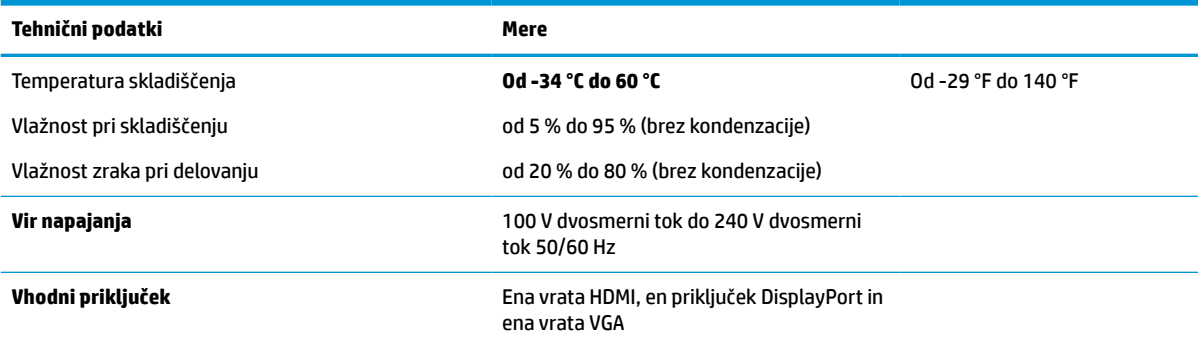

# **Specifikacije 58,4 cm (23,0 palčnega) modela**

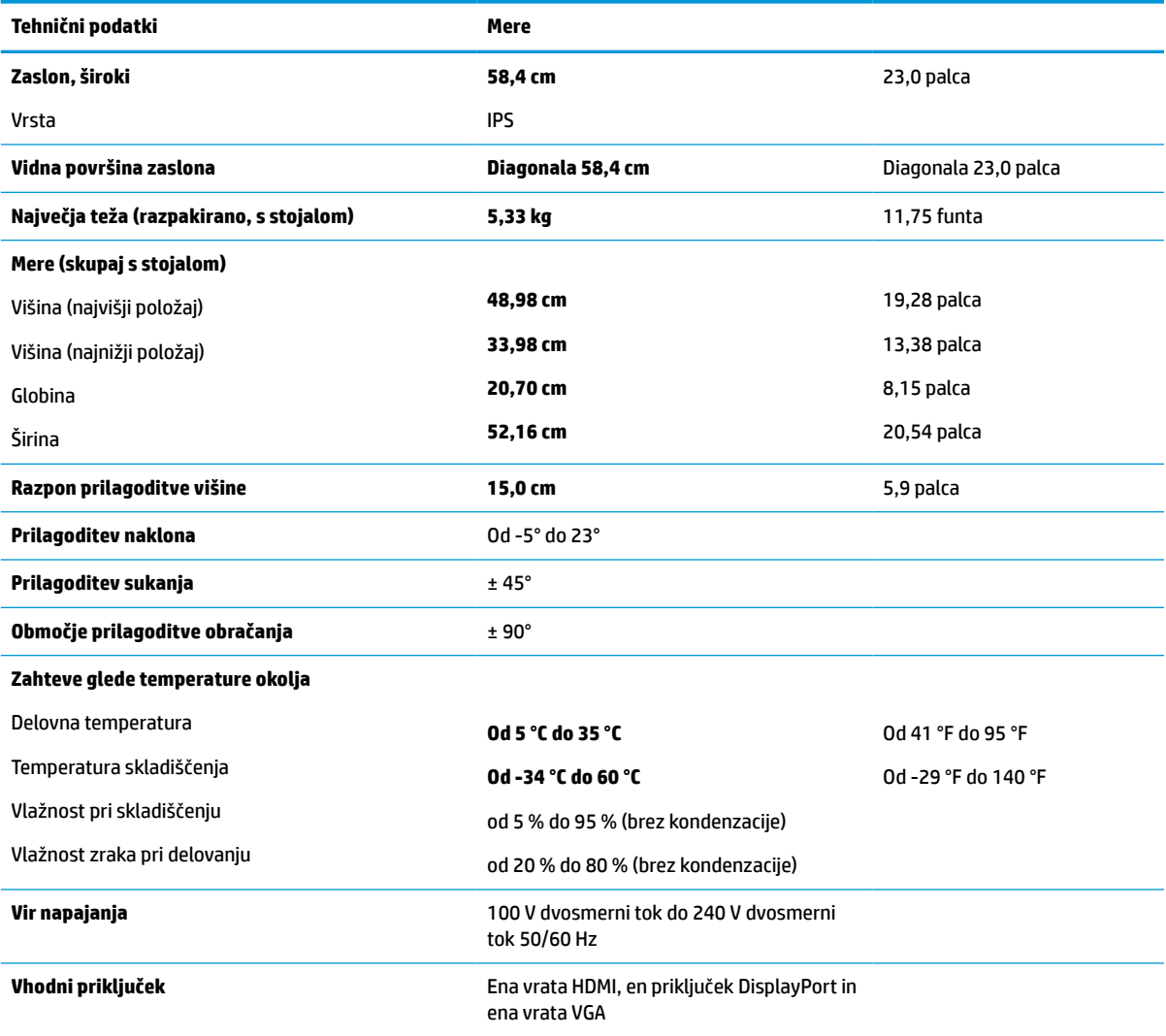

**Tabela A-5 Specifikacije 58,4 cm (23,0 palčnega) modela**

# <span id="page-35-0"></span>**Specifikacije 54,6 cm (21,5 palčnega) modela**

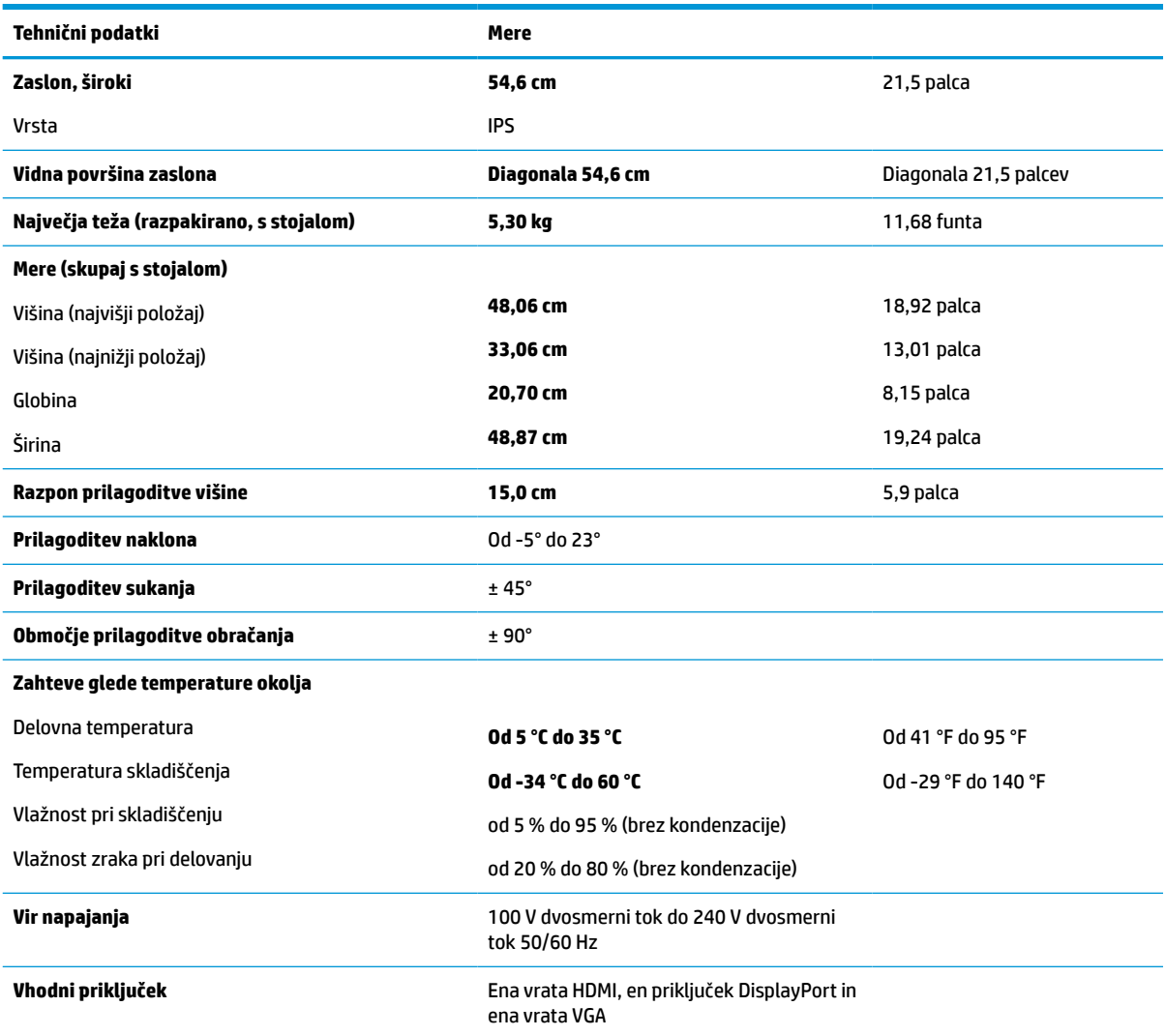

#### **Tabela A-6 Specifikacije 54,6 cm (21,5 palčnega) modela**

# **Tovarniško nastavljene ločljivosti zaslona**

Naslednje ločljivosti zaslona se najpogosteje uporabljajo in so tovarniško nastavljene privzete vrednosti. Ta monitor samodejno prepozna te vnaprej nastavljene načine, tako da se prikažejo na sredini zaslona in v pravilni velikosti.

### **Modeli FHD**

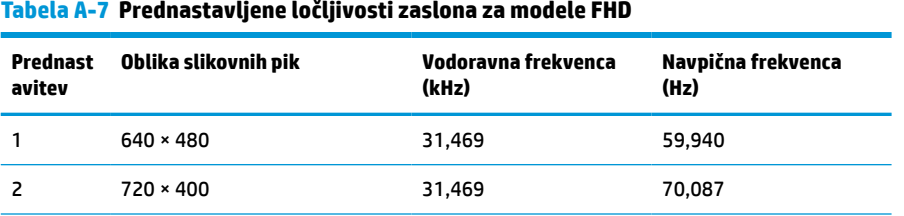

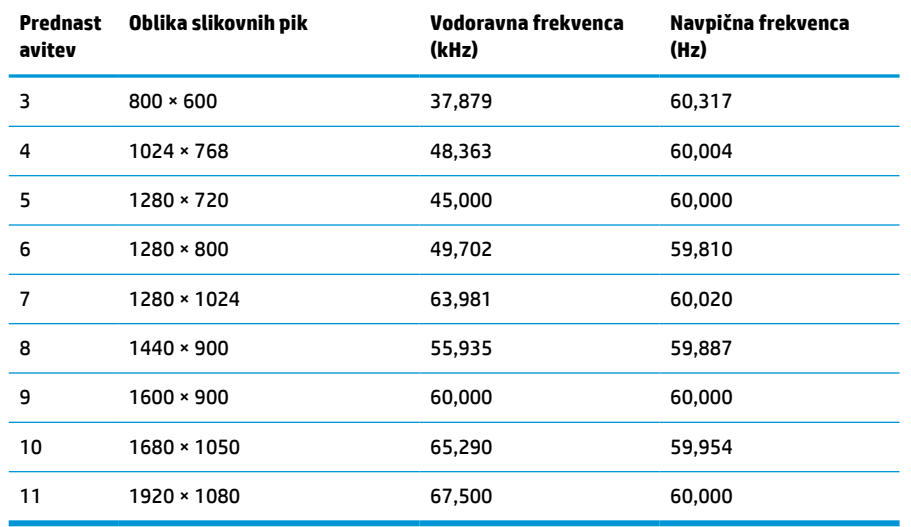

#### <span id="page-36-0"></span>**Tabela A-7 Prednastavljene ločljivosti zaslona za modele FHD (Se nadaljuje)**

#### **Tabela A-8 Prednastavljene hitrosti ločljivosti za modele FHD**

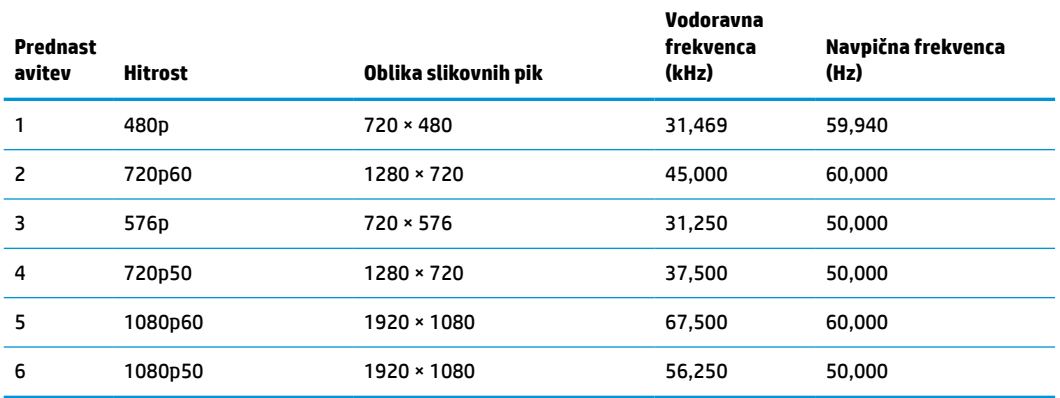

### **Modeli QHD**

#### **Tabela A-9 Prednastavljene ločljivosti zaslona za modele QHD**

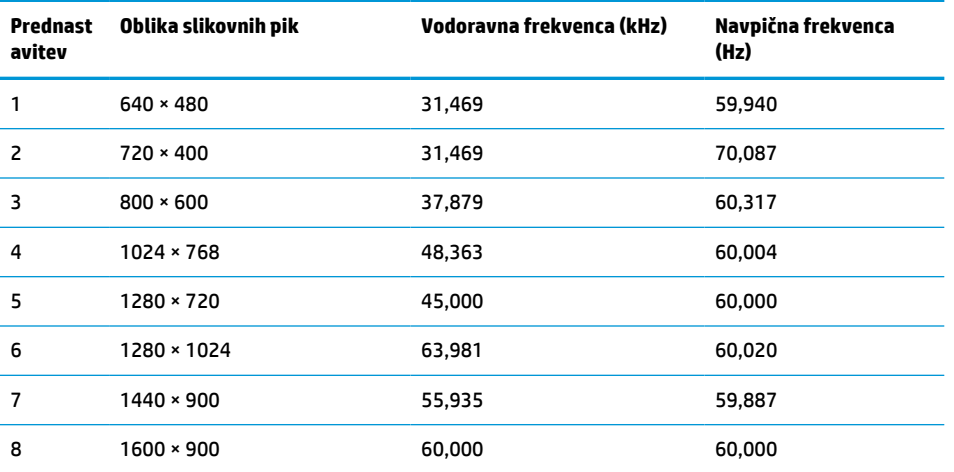

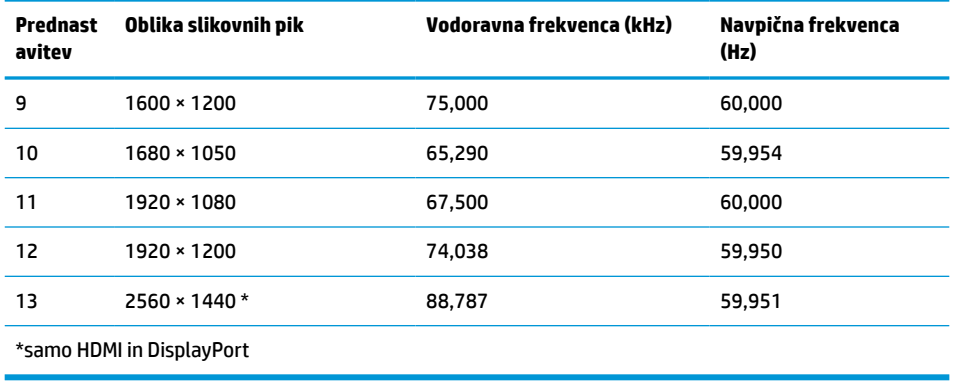

#### <span id="page-37-0"></span>**Tabela A-9 Prednastavljene ločljivosti zaslona za modele QHD (Se nadaljuje)**

#### **Tabela A-10 Prednastavljene hitrosti ločljivosti za modele QHD**

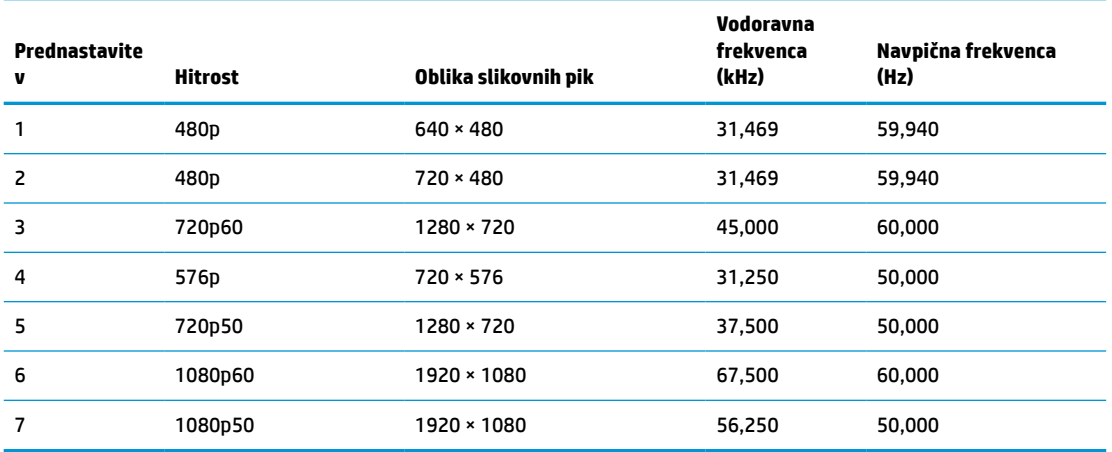

### **Modeli WUXGA**

#### **Tabela A-11 Prednastavljene ločljivosti zaslona za modele WUXGA**

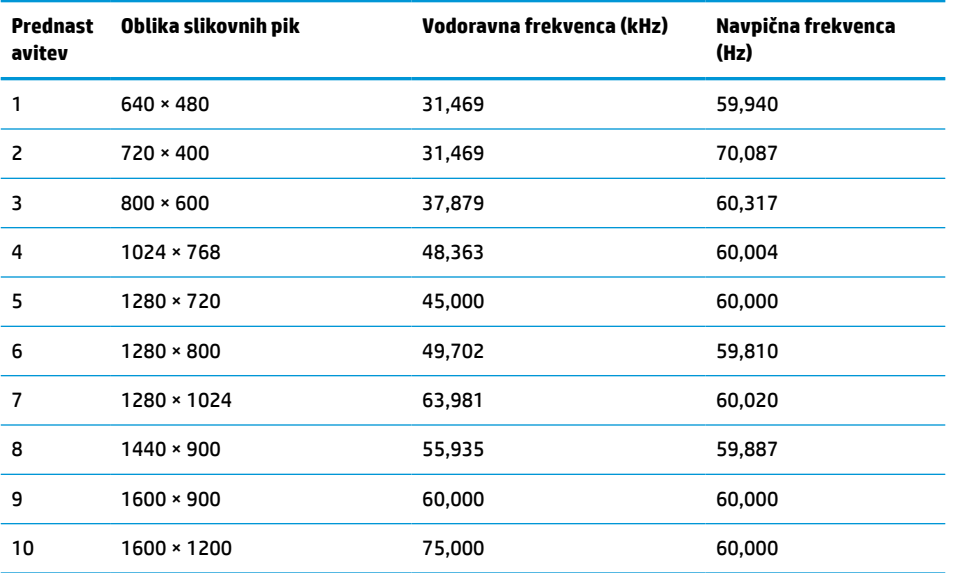

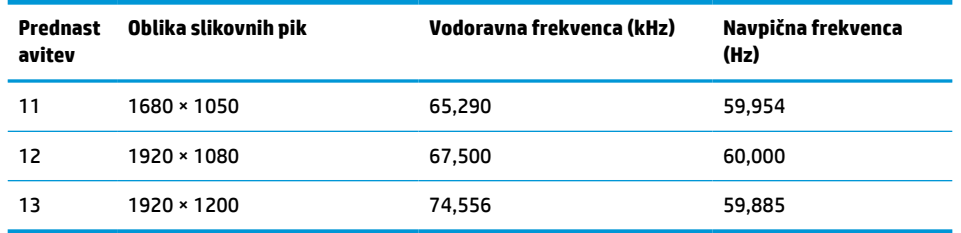

#### <span id="page-38-0"></span>**Tabela A-11 Prednastavljene ločljivosti zaslona za modele WUXGA (Se nadaljuje)**

#### **Tabela A-12 Prednastavljene hitrosti ločljivosti za modele QHD**

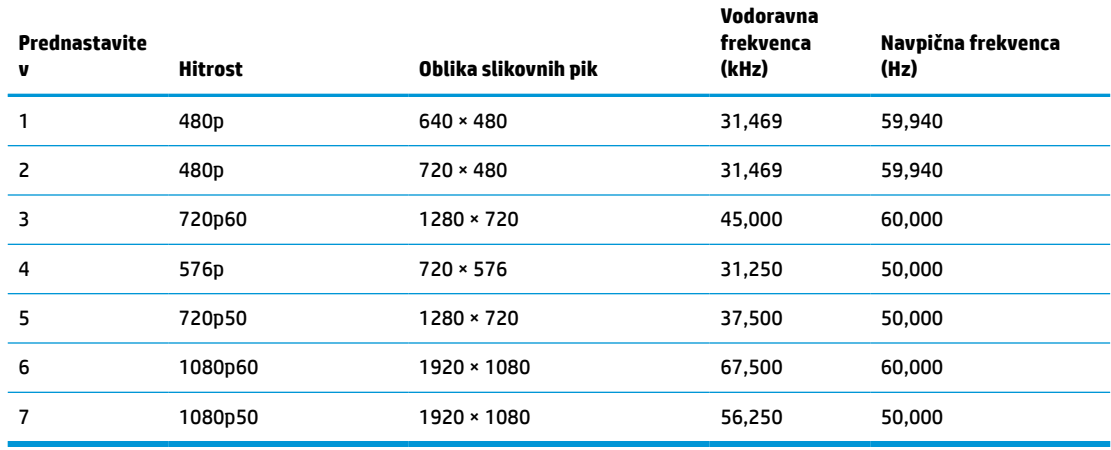

## **Funkcija varčevanja z energijo**

Monitor podpira tudi način delovanja z nižjo porabo energije. Vanj preklopi, če zazna, da ni signala za vodoravno in/ali navpično sinhronizacijo. V tem načinu je zaslon črn, osvetlitev ugasne in lučka za napajanje sveti oranžno. Monitor porabi v varčevalnem načinu <0,5 W energije. Monitor potrebuje krajši čas, da znova preklopi v običajni način delovanja.

Glejte navodila za nastavitev načina za varčevanje z energijo (včasih imenovana tudi funkcija za upravljanje porabe), ki jih najdete v priročniku z navodili za računalnik.

**OPOMBA:** Ta funkcija za varčevanje z energijo deluje samo, če je monitor priključen v računalnik, ki to funkcijo podpira.

Z izbiro ustreznih nastavitev v časovniku za spanje lahko monitor nastavite tudi tako, da v način nižje porabe preklopi po vnaprej določenem času. Ko časovnik za spanje monitorja sproži način manjše porabe, lučka za vklop utripa oranžno.

# <span id="page-39-0"></span>**B Pripomočki za ljudi s posebnimi potrebami**

# **HP in pripomočki za ljudi s posebnimi potrebami**

Ker si HP prizadeva vtkati raznolikost, vključenost in delo/življenjski slog v tkanino podjetja, se to odraža pri vseh njegovih dejavnostih. HP stremi po ustvarjanju vključujočega okolja, usmerjenega na povezovanje ljudi z močjo tehnologije po vsem svetu.

#### **Iskanje potrebnih tehnoloških orodij**

S pomočjo tehnologije je mogoče izkoristiti človeški potencial. Podporna tehnologija odstranjuje prepreke in pomaga ustvarjati neodvisnost doma, v službi in skupnosti. Podporna tehnologija pomaga pri povečevanju, vzdrževanju in izboljševanju funkcionalnih zmožnosti elektronske in informacijske tehnologije. Za dodatne informacije pojdite na spletno mesto [Iskanje najboljše podporne tehnologije na strani 35](#page-40-0).

#### **HP-jeva zaveza**

HP je zavezan k zagotavljanju izdelkov in storitev, do katerih lahko dostopajo tudi osebe z različnimi nezmožnostmi. Ta zaveza podpira cilje glede raznolikosti podjetja in nam pomaga ponuditi prednosti tehnologije vsem ljudem.

Cilj HP-ja na področju podporne tehnologije je oblikovanje, proizvajanje in trženje izdelkov ter storitev, ki jih lahko učinkovito uporabljajo vsi, tudi ljudje s posebnimi potrebami, samostojno ali z ustreznimi napravami za pomoč ljudem s posebnimi potrebami.

Za dosego tega cilja pravilnik za pripomočke za ljudi s posebnimi potrebami vzpostavlja sedem ključnih ciljev, ki vodijo HP-jeva dejanja. Od vseh HP-jevih vodij in uslužbencev se pričakuje, da bodo podpirali te cilje in njihovo izvajanje v skladu s svojimi vlogami ter odgovornostmi:

- dviganje ravni ozaveščenosti glede težav s pripomočki za ljudi s posebnimi potrebami znotraj HP-ja in zagotavljanje usposabljanja za uslužbence, ki ga potrebujejo, da lahko oblikujejo, proizvajajo, tržijo in dobavljajo izdelke in storitve pripomočkov za ljudi s posebnimi potrebami;
- razvijanje smernic za pripomočke za ljudi s posebnimi potrebami za izdelke in storitve ter imenovanje skupine za razvoj izdelkov kot odgovorne za izvajanje teh smernic, kjer je to konkurenčno, tehnično in ekonomsko izvedljivo;
- vključevanje oseb z nezmožnostmi v razvijanje smernic za pripomočke za ljudi s posebnimi potrebami in v oblikovanje ter preskušanje izdelkov in storitev;
- dokumentiranje funkcij dostopnosti in zagotavljanje, da bodo informacije o HP-jevih izdelkih in storitvah javno razpoložljive v dostopni obliki;
- vzpostavitev odnosov z vodilnimi ponudniki podporne tehnologije in rešitev;
- zagotavljanje podpore za notranje in zunanje raziskave, ki izboljšujejo podporno tehnologijo v povezavi s HP-jevimi izdelki in storitvami;
- zagotavljanje podpore za industrijske standarde in smernice za pripomočke za ljudi s posebnimi potrebami ter njihovo spodbujanje.

### <span id="page-40-0"></span>**Mednarodna zveza strokovnjakov za pripomočke za ljudi s posebnimi potrebami (IAAP)**

IAAP je neprofitna zveza, usmerjena na spodbujanje stroke pripomočkov za ljudi s posebnimi potrebami prek omrežnih storitev, izobraževanja in certificiranja. Njen cilj je pomoč strokovnjakom s področja pripomočkov za ljudi s posebnimi potrebami pri razvijanju in spodbujanju karier ter zagotavljanje pomoči organizacijam pri integraciji pripomočkov za ljudi s posebnimi potrebami v svoje izdelke in infrastrukturo.

HP je ustanovni član te zveze, ki se ji je pridružil z namenom, da bi skupaj z drugimi organizacijami razvijal področje pripomočkov za ljudi s posebnimi potrebami. Ta zaveza podpira cilj HP-ja glede pripomočkov za ljudi s posebnimi potrebami glede oblikovanja, proizvajanja in trženja izdelkov ter storitev, ki jih lahko učinkovito uporabljajo ljudje z različnimi nezmožnostmi.

Zveza IAAP bo z globalnim povezovanjem posameznikov, študentov in organizacij, ki se učijo eden od drugega, okrepila stroko. Če bi radi izvedeli več, se lahko na spletnem mestu <http://www.accessibilityassociation.org> pridružite spletni skupnosti, se prijavite na novice in poizveste o možnostih članstva.

### **Iskanje najboljše podporne tehnologije**

Vsakdo, vključno z ljudmi z nezmožnostmi ali s starostjo povezanimi omejitvami, bi moral imeti možnost komuniciranja, izražanja in povezovanja s svetom z uporabo tehnologije. HP je zavezan k povečanju ozaveščenosti o pripomočkih za ljudi s posebnimi potrebami znotraj HP-ja in pri naših strankah ter partnerjih. Ne glede na to, ali gre za velike pisave, ki so lahko berljive, prepoznavanje glasu, da lahko roke počivajo, ali katero koli drugo podporno tehnologijo, ki vam bo v pomoč pri vašem specifičnem stanju, je HP-jeve izdelke zaradi različnih podpornih tehnologij lažje uporabljati. Kako izbrati?

#### **Ocena vaših potreb**

S pomočjo tehnologije lahko izkoristite svoj potencial. Podporna tehnologija odstranjuje prepreke in pomaga ustvarjati neodvisnost doma, v službi in skupnosti. Podporna tehnologija (AT) pomaga pri povečevanju, vzdrževanju in izboljševanju funkcionalnih zmožnosti elektronske in informacijske tehnologije.

Izbirate lahko med številnimi izdelki podporne tehnologije. Ocena potreb glede pripomočkov za ljudi s posebnimi potrebami vam bo v pomoč pri vrednotenju različnih izdelkov, odgovarjanju na vprašanja in izbiri najboljše rešitve za vaše stanje. Ugotovili boste, da strokovnjaki, ki so kvalificirani za izvajanje ocen potreb glede pripomočkov za ljudi s posebnimi potrebami, prihajajo iz različnih strok, in vključujejo osebe, ki imajo licenco ali certifikat za fizioterapijo, delo s poklicnimi boleznimi in govorne/jezikovne motnje, prihajajo pa tudi iz drugih strokovnih področij. Informacije o vrednotenju lahko podajo tudi druge osebe, ki nimajo licence ali certifikata. Pri odločanju, ali je oseba ustrezna za vaše potrebe, upoštevajte izkušnje posameznika, strokovno znanje in stroške.

#### **Pripomočki za uporabnike s posebnimi potrebami za HP-jeve izdelke**

Na spodnjih povezavah boste našli informacije o funkcijah dostopnosti in, če je primerno, o podporni tehnologiji, vključeni v različne HP-jeve izdelke. Ti viri vam bodo v pomoč pri izbiri specifičnih funkcij in izdelkov podporne tehnologije, ki so najprimernejši za vašo situacijo.

- [HP Elite x3 možnosti pripomočkov za ljudi s posebnimi potrebami \(Windows 10 Mobile\)](http://support.hp.com/us-en/document/c05227029)
- [HP-jevi osebni računalniki možnosti pripomočkov za ljudi s posebnimi potrebami v sistemu Windows 7](http://support.hp.com/us-en/document/c03543992)
- [HP-jevi osebni računalniki možnosti pripomočkov za ljudi s posebnimi potrebami v sistemu Windows 8](http://support.hp.com/us-en/document/c03672465)
- [HP-jevi osebni računalniki možnosti pripomočkov za ljudi s posebnimi potrebami v sistemu Windows](http://support.hp.com/us-en/document/c04763942) [10](http://support.hp.com/us-en/document/c04763942)
- <span id="page-41-0"></span>Tablični računalniki HP Slate 7 – omogočanje funkcij dostopnosti na HP-jevem tabličnem računalniku [\(Android 4.1/Jelly Bean\)](http://support.hp.com/us-en/document/c03678316)
- [Osebni računalniki HP SlateBook omogočanje funkcij dostopnosti \(Android 4.3, 4.2/Jelly Bean\)](http://support.hp.com/us-en/document/c03790408)
- [Osebni računalniki HP Chromebook omogočanje funkcij dostopnosti na računalniku HP Chromebook ali](https://support.google.com/chromebook/answer/177893?hl=en&ref_topic=9016892)  [Chromebox \(Chrome OS\)](https://support.google.com/chromebook/answer/177893?hl=en&ref_topic=9016892)
- [Nakupi pri HP-ju zunanje naprave za HP-jeve izdelke](http://store.hp.com/us/en/ContentView?eSpotName=Accessories&storeId=10151&langId=-1&catalogId=10051)

Če potrebujete dodatno podporo za funkcije dostopnosti v svojem HP-jevem izdelku, glejte temo [Stik s](#page-43-0) [podporo na strani 38.](#page-43-0)

Dodatne povezave na zunanje partnerje in dobavitelje, ki lahko zagotovijo dodatno pomoč:

- [Microsoftove informacije o pripomočkih za ljudi s posebnimi potrebami \(Windows 7, Windows 8,](http://www.microsoft.com/enable) [Windows 10, Microsoft Office\)](http://www.microsoft.com/enable)
- [Informacije o pripomočkih za ljudi s posebnimi potrebami za Googlove izdelke \(Android, Chrome, Google](https://www.google.com/accessibility/) [Apps\)](https://www.google.com/accessibility/)
- [Podporne tehnologije, razvrščene glede na vrsto prizadetosti](http://www8.hp.com/us/en/hp-information/accessibility-aging/at-product-impairment.html)
- [Industrijsko združenje za podporno tehnologijo \(ATIA\)](http://www.atia.org/)

# **Standardi in zakonodaja**

### **Standardi**

Ameriška agencija Access Board je ustvarila razdelek 508 standardov FAR (Federal Acquisition Regulation), ki obravnava dostopanje do informacijske in komunikacijske tehnologije (ICT) za ljudi s fizičnimi nezmožnostmi, prizadetimi čutili ali kognitivnimi motnjami. Standardi vsebujejo tehnične kriterije, specifične za različne vrste tehnologij, kot tudi zahteve, temelječe na zmogljivosti, ki so usmerjene na funkcionalne zmožnosti vključenih izdelkov. Specifični kriteriji se nanašajo na aplikacije programske opreme in operacijske sisteme, spletne informacije in aplikacije, računalnike, telekomunikacijske izdelke, video in večpredstavnost ter samostojne zaprte izdelke.

#### **Odlok 376 – EN 301 549**

Standard EN 301 549 je oblikovala Evropska unija znotraj odloka 376 kot osnovo za spletna orodja za javna naročila izdelkov ICT. Standard določa funkcionalne zahteve za pripomočke za ljudi s posebnimi potrebami, ki veljajo za izdelke in storitve ICT, skupaj z opisom preskusnih postopkov in metodologijo vrednotenja za vsako zahtevo glede pripomočkov za ljudi s posebnimi potrebami.

#### **Smernice za dostopnost spletne vsebine (WCAG)**

Smernice za dostopnost spletne vsebine (WCAG) iz pobude W3C za spletno dostopnost (WAI) pomagajo spletnim oblikovalcem in razvijalcem pri ustvarjanju spletnih strani, ki so primernejše za potrebe ljudi z nezmožnostmi ali s starostjo povezanimi omejitvami. Smernice WCAG spodbujajo uporabo pripomočkov za ljudi s posebnimi potrebami v širokem naboru spletne vsebine (v besedilu, slikah, zvoku in videu) in spletnih aplikacij. Smernice WCAG je mogoče natančno preskusiti, preprosto jih je razumeti in uporabljati, spletnim razvijalcem pa omogočajo tudi prožnost za inovacije. Smernice WCAG 2.0 so odobrene kot [ISO/IEC](http://www.iso.org/iso/iso_catalogue/catalogue_tc/catalogue_detail.htm?csnumber=58625/) [40500:2012.](http://www.iso.org/iso/iso_catalogue/catalogue_tc/catalogue_detail.htm?csnumber=58625/)

Smernice WCAG so še posebej usmerjene na ovire pri dostopanju do spleta, ki jih izkušajo ljudje z vizualnimi, slušnimi, fizičnimi, kognitivnimi in nevrološkimi nezmožnostmi ter starejši uporabniki spleta, ki potrebujejo podporne tehnologije. Smernice WCAG 2.0 opisujejo značilnosti dostopne vsebine:

- <span id="page-42-0"></span>● **Zaznavna** (na primer z zagotavljanjem besedilnih nadomestkov za slike, napisov za zvok, prilagodljivostjo predstavitve in barvnega kontrasta)
- **Operabilna** (z omogočanjem dostopa s tipkovnico, barvnega kontrasta, časa vnosa, preprečevanja napadov in navigacijo)
- **Razumljiva** (z zagotavljanjem berljivosti, predvidljivosti in podpore za vnašanje)
- **Stabilna** (na primer z zagotavljanjem združljivosti s podpornimi tehnologijami)

#### **Zakonodaja in predpisi**

Pripomočki za ljudi s posebnimi potrebami na področju informacijske tehnologije in informacij imajo vedno večji pomen v zakonodaji. Spodnje povezave podajajo informacije o ključni zakonodaji, predpisih in standardih.

- [Združene države Amerike](http://www8.hp.com/us/en/hp-information/accessibility-aging/legislation-regulation.html#united-states)
- **[Kanada](http://www8.hp.com/us/en/hp-information/accessibility-aging/legislation-regulation.html#canada)**
- **[Evropa](http://www8.hp.com/us/en/hp-information/accessibility-aging/legislation-regulation.html#europe)**
- **[Avstralija](http://www8.hp.com/us/en/hp-information/accessibility-aging/legislation-regulation.html#australia)**
- [Po vsem svetu](http://www8.hp.com/us/en/hp-information/accessibility-aging/legislation-regulation.html#worldwide)

### **Uporabni viri in povezave za pripomočke za ljudi s posebnimi potrebami**

Spodaj navedene organizacije so lahko dober vir informacij o nezmožnostih in s starostjo povezanih omejitvah.

**OPOMBA:** Ta seznam ni popoln. Te organizacije so navedene zgolj v informativne namene. HP ne prevzema nikakršne odgovornosti za informacije ali stike, ki jih lahko odkrijete na internetu. Seznam na tej strani ne pomeni HP-jeve potrditve.

#### **Organizacije**

- Ameriška zveza za ljudi z nezmožnostmi (AAPD)
- Zveza za programe iz zakona o podporni tehnologiji (ATAP)
- Ameriška zveza za ljudi z izgubo sluha (HLAA)
- Središče za tehnično pomoč in usposabljanje na področju informacijske tehnologije (ITTATC)
- **Lighthouse International**
- Nacionalna zveza gluhih
- Nacionalno združenje slepih
- Severnoameriško društvo za rehabilitacijo inženirstva in podporne tehnologije (RESNA)
- Telecommunications for the Deaf and Hard of Hearing, Inc. (TDI)
- Pobuda W3C za spletno dostopnost (WAI)

### <span id="page-43-0"></span>**Izobraževalne ustanove**

- Kalifornijska univerza, Northridge, center za nezmožnosti (CSUN)
- Univerza v Wisconsinu Madison, Trace Center
- Program Univerze v Minnesoti za prilagoditev računalnikov

#### **Drugi viri v povezavi z nezmožnostmi**

- Program za tehnično podporo zakona za Američane z nezmožnostmi (ADA)
- Omrežje ILO Global Business and Disability
- **EnableMart**
- Evropski forum za ljudi z nezmožnostmi
- Omrežje za prilagoditev delovnih mest
- Microsoft Enable

#### **HP-jeve povezave**

[Naš spletni obrazec za stik](https://h41268.www4.hp.com/live/index.aspx?qid=11387)

[HP-jev vodnik za varno in udobno uporabo](http://www8.hp.com/us/en/hp-information/ergo/index.html)

[HP-jeva prodaja za javni sektor](https://government.hp.com/)

## **Stik s podporo**

**OPOMBA:** Podpora je na voljo samo v angleščini.

- Gluhi ali naglušni uporabniki, ki imajo vprašanja o tehnični podpori ali pripomočkih za ljudi s posebnimi potrebami v HP-jevih izdelkih, naj naredijo naslednje:
	- za klic na številko (877) 656-7058 od ponedeljka do petka od 6:00 do 21:00 po gorskem času uporabite TRS/VRS/WebCapTel.
- Stranke z drugimi nezmožnostmi ali s starostjo povezanimi omejitvami, ki imajo vprašanja o tehnični podpori ali pripomočkih za ljudi s posebnimi potrebami v HP-jevih izdelkih, naj izberejo eno od naslednjih možnosti:
	- pokličite na številko (888) 259-5707 od ponedeljka do petka od 6:00 do 21:00 po gorskem času;
	- izpolnite [obrazec za stik za osebe z nezmožnostmi ali s starostjo povezanimi omejitvami.](https://h41268.www4.hp.com/live/index.aspx?qid=11387)